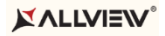

# **X4 Soul Infinity N**

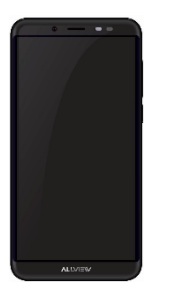

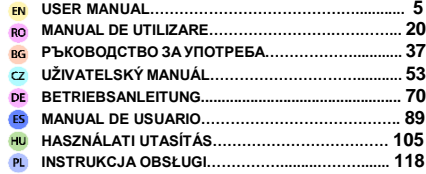

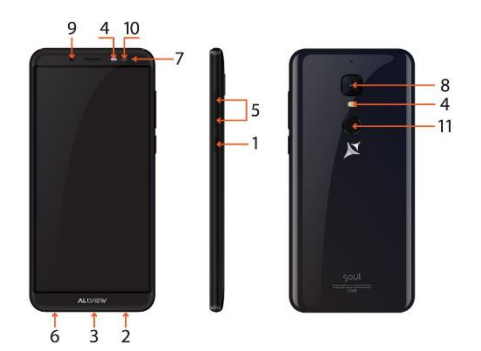

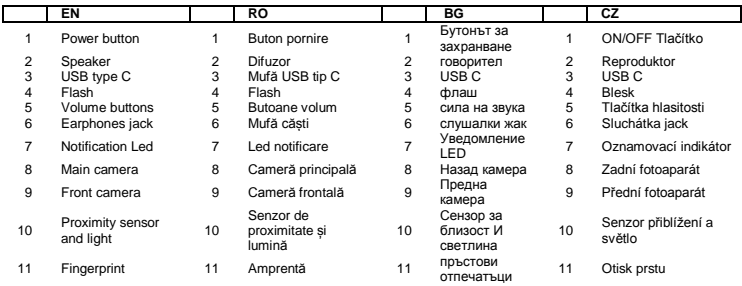

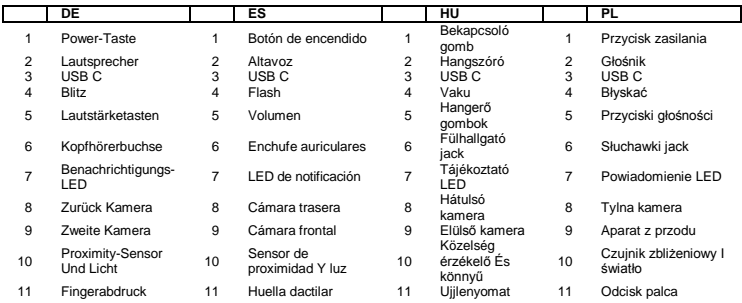

### **Notices for the use of phone**

CAUTION! Please read carefully this instructions and follow them, in the case of dangerous situations. Driving safety: It is recommended not to use the phone while driving. If you use it however, turn on the Handsfree mode.

Turn off your phone while in an aircraft.

Interference caused by mobile phones affects aviation safety, and thus is illegal to use it on the plane. Please make sure that your mobile phone is turned off when you are on the plane.

In hospital: When using the phone in a hospital must submit to the relevant rules specified by the hospital. Any interference caused by wireless devices may affect the performance of the phone.

Approved service: Only approved repair shops can repair mobile phones. If you open the phone and try to fix it yourself you will void the warranty of the product.

Accesories and batteries: Only accesories and batteries approved by the producer can be used.

Emergency calls: Make sure the phone is turned on and enabled if you wish to make an emergency call, press the call key and confirm the location, explain what happened and do not close the call. The battery and charging the battery: It is recommended to fully charge before first use of the device.

The battery is not removable. Do not puncture or damage the battery in any way. Do not expose / keep / store close to heat sources / in sunlight. Risk of explosion.

Do not expose the battery/product to temperatures above 40° C. Do not dispose the battery/product in fire or drop anywhere. Return defective batteries/products in special centers or to the supplier center.

Warning: We take no responsibility for situations where the phone is used other than as provided in the manual. Our company reserves the right to make changes in the content of the manual without making this public. These changes will be posted on the company website to the product it amends.

The contents of this manual may be different from that in the product. In this last case will be considered.

To avoid the problems that might occur with the service shops approved by Visual Fan Ltd. (because Visual Fan reserves the right to stop the collaboration with any service shop which was previously approved and mentioned in the waranty card on the date on which the product batch was sold on the market), before taking a product to the service shop, please check the updated list of approved service shps on Allview website at the section: "Support&Service – Approved service".

For more product details visit www.allviewmobile.com. Do not cover the antenna with your hand or other objects Failure to comply resulting in connectivity issues and rapid discharge of the battery.

All applications provided by third parties and installed in this device, may be modified and/or stopped at any moment. Visual Fan Ltd will not be responsible in any way for modifications of the services or

content of these applications. Any request or question regarding third party applications may be addressed to owners of these applications.

Due to the used enclosure material, the product shall only be connected to a USB

Interface of version 2.0 or higher. The connection to so called power USB is prohibited.

The adapter shall be installed near the equipment and shall be easily accessible.

Do not use the mobile phone in the environment at too high or too low temperature.

never expose the mobile phone under strong sunshine or too wet environment.

The maximum operating ambient temperature of the equipment is 40℃

CAUTION RISK OF EXPLOSION IF BATTERY IS REPLACED BY AN INCORRECT TYPE. DISPOSE OF USED BATTERIES ACCORDING TO THE INSTRUCTIONS

This device has been tested and meets applicable limits for Radio Frequency (RF) exposure. Specific Absorption Rate (SAR) refers to the rate at which the body absorbs RF energy. SAR limits are 1.6 Watts per kilogram (over a volume containing a mass of 1 gram of tissue) in countries that follow the United States FCC limit and 2.0 W/kg (averaged over 10 grams of tissue) in countries that follow the Council of the European Union limit. Tests for SAR are conducted using standard operating positions with the device transmitting at its highest certified power level in all tested frequency bands. To reduce exposure to RF energy, use a hands-free accessory or other similar option to keep this device away from your

head and body. Carry this device at least 5 mm away from your body to ensure exposure levels remain at or below the as-tested levels. Choose the belt clips, holsters, or other similar body-worn accessories which do not contain metallic components to support operation in this manner. Cases with metal parts may change the RF performance of the device, including its compliance with RF exposure guidelines, in a manner that has not been tested or certified, and use such accessories should be avoided.

For your safety, it is recommended that, during charging, you don't keep the device near your body, and that you place it on an inflammable stand. We recommend that, during nighttime, you put the phone away from you at a minimal distance of 1 meter.

#### **Device power on/off and standby**

After inserting the SIM card, memory card and battery (optional), start the phone by holding down the Power button for 3 seconds. To power off, press and hold the same button and confirm. If you press the Power button you will set phone in standby mode, to return shortly press the same button.

### **Unlocking, idle screen and applications menu**

To unlock the screen when resuming from standby, slide your finger from the bottom to the top of the screen. The main screen will be displayed

Home screen pages can be customized with shortcuts and widgets. At the top of the screen is placed the notification bar that contains information about the mobile network signal, WiFi, Bluetooth, battery level, time and events.

To display the applications menu, touch the Menu icon from the bottom of the main screen. Slide the screen UP to scroll main menu. Touch the desired application icon to access it. Use the Back button to return to the main screen.

# **Dialing**

To call a number, from the main screen open the dialer, dial the number and press the call key.

To answer a call drag the icon to the right, and to reject the call drag the icon to the left.

You can call numbers directly from Call log, touch the dial symbol from the right side of the desired number.

# **Messaging**

To create and send an SMS, proceed as follows:

- Open the applications menu;
- Open the *Messaging* application;
- From the bottom-right side of the screen touch *Compose new message* symbol;
- Write the message;

Note: You create an MMS by touching the *"+"* symbol and adding media content: images, sound or movies.

- In the top text box add the number or the name of the recipient;
- Tap the *arrow ->* symbol from the right side of the text box to send the message.

# **Contacts**

Access the Contacts from menu applications.

# **Add new contact:**

- Open *Contacts* from main menu;
- Tap the + symbol from the bottom-right side of the screen;
- Select the memory where you will store: account or phone entry;
- Enter contact information;
	- Finally, tap Save.

# **Add new contact from call log:**

- From the applications menu, open the *Dialer*;
- Tap the phone number you want to save;
- Tap *New contact* button;
- Select the memory where you will store: account or phone entry;

### **10 EN**

- Enter contact information;
- Finally, tap Save.

### **Import/export contacts**

You can import or export contacts between memories and accounts available, as follows:

- Open *Contacts*;
- Press the *Options* button and select *Import / Export*;
- Choose memory from which to copy contacts;
- Choose in which memory to copy the contacts;
- Select contacts to copy;
- Press the Copy button;

# **Synchronize contacts with an account**

**Note:** If you don't have an account, you can create one which is also necessary for the Google Play.

You can synchronize the contacts of an account by following the next steps:

- Open the applications menu -> Settings -> Applications -> ACCOUNTS;

- Touch the desired account; if you don't have allready set, you can add a new one by touching the button *Add new account*;

- Tick the option *Sync contact*;

# **Customize contacts with photo**

**Note:** The contacts from SIM card cannot be customized with photo. To add a photo to one contacts follow the steps:

- Open *Contacts*;
- Touch the desired contact name;
- On the top-right of the screen touch the contact editing symbol;
- In the left corner of the screen touch the symbol to add image;
- Select the input method of image: photo shoot or from gallery.

# **Google Play**

Google Play provides a multitude of applications from various categories: games, business, communication, shopping, travel, entertainment, books, education, finance, photography, tools, media, social, sports, news.

The first time you open Google Play, you will be prompted to authenticate. If you already have a Google™ account, enter the data. If not, click the Create button to create a new account and follow the steps on the screen.

# **Settings**

Your service provider may default some device settings, so you may not be able to change these settings.

**WLAN** Touch Wi-Fi switch to activate. Open Wi-Fi to search for available networks automatically. Networks without password can be used directly, for others you need to enter the password first.

#### **Bluetooth**

Touch Bluetooth switch to activate. Touch Bluetooth to enter the device searching screen. You can modify settings by pressing the Menu button.

### **Data usage**

Here you can activate or deactivate the data connection and see a chart of data usage status. You can also set the data mobile limit for each SIM.

### **More**

Airplane mode Virtual Private Networks (VPN) Settings. Tethering & portable hotspot

#### Mobile network **Sounds**

This option allows you to set audio tones for incoming calls, e-mail alerts and SMS notifications.

Settings include: Vibration, Volume, Tone Audio, Reviews

Select General / Silent / Meeting / Outdoor profile by touching the right side circle.

# **Power Saving**

You can choose one of the three power schemes:

-Closed

-Normal: calling and messaging are available; data connection remains the same state

-Super-long standby: calling and messaging services remains in the same state.

# **Display**

a. Brightness: adjust the brightnessb. Wallpaper: change the wallpaper picture for idle screen, lock screen and main menu

c. Auto rotating screen: rotate phone to change direction

d. Sleep: adjust the delay before the screen automatically locks

e. Font size

# **Battery**

Displays information about the charging status and usage of the battery.

### **Applications**

Shows the list of the installed and downloaded applications, which of them are installed on SD CARD.

# **Location**

Access to my location: enable applications to use your location information.

GPS satellites: switch on/off the GPS receiver.

Google Location Service: let applications to use the WiFi or mobile network connection to get localization.

# **Security**

1) Set up screen locks: you can choose slide, pattern, PIN or password to unlock the screen.

2) Set up SIM card lock: enter 4-8 numbers PIN to set the lock of SIM. If you enter 10 times wrong PUK code, the SIM card will be permanently locked.

- 3) Password visible: password visible when enter it
- 4) Select device administration: add or delete device manager.

5) Unknown sources: install apps from unknown sources

6) Trusted credentials: show the trusted credentials

7) Install from SD card: install the encrypted certificate from SD card.

# **Languages and input**

1) Selecting Language: includes all the languages on the phone

2) Spell checker

3) Personal Dictionary: add words to custom dictionary or delete.

4) Input method

5) Text to speech settings

6) Pointer speed

# **Reset to factory settings**

Backup my data: backup my settings and data of other applications.

Factory data reset: clear all data stored on the phone.

# **Accounts**

Add, manage and change synchronization options for the used accounts.

# **Date and Time**

1) Automatic date & time: use date and time provided by network or by GPS

2) Automatic time zone: check to use network-provided time zone

3) Set Date / Set time: touch to set date / time.

4) Selecting time zone Select Time Zone according to where you are.

4) Use 24 hour time format: ON/OFF

# **Schedule power on/off**

You can set time of boot or off the phone.

### **Accessibility**

1. Power button end call

2. Touch and hold delay

### **About phone**

You can check the information about: phone status, legal informations, software version.

# **Măsuri de siguranță**

**IMPORTANT!** Vă rugăm să citiți cu atenție aceste instrucțiuni și urmați-le implicit, în caz de situații periculoase Siguranță în conducere: Este recomandat să nu folosiți telefonul mobil în timp ce conduceți.

Dacă trebuie să-l folosiți, întotdeauna folosiți sistemul de "Mâini libere" când conduceți.

Închideți telefonul mobil când sunteți în avion

Interferențele cauzate de telefoanele mobile afectează siguranță aviației și, astfel, este ilegal să-l folosiți în avion. Vă rugăm asigurați-va că telefonul mobil este oprit atunci când sunteți în avion.

Închideți telefonul mobil în zona de operații de sablare.

În spital: Atunci când folosiți telefonul într-un spital, trebuie să va supuneți normelor relevante specificate de către spital. Orice interferentă cauzată de echipamentele wireless poate afecta performanțele telefonului.

Service-uri aprobate: Numai service-urile aprobate pot repara telefoanele mobile. Dacă desfaceți telefonul și încercați să-l reparați singuri veți pierde garanția produsului.Accesorii și baterii: Numai accesoriile și bateriile aprobate de producător pot fi folosite.

Apeluri de urgentă: Asigurați-vă că telefonul este pornit și activat dacă doriți să efectuați un Apel de Urgentă la 112, apăsați tasta de apel și confirmați locația, explicați ce s-a întâmplat și nu închideți convorbirea.

Bateria și încărcarea bateriei: Se recomandă încărcarea completă a bateriei înainte de prima utilizare a dispozitivului. Nu expuneți bateria la temperaturi mai mari de +40ºC. Nu aruncați bateria în foc sau la întâmplare. Returnați bateriile defecte la furnizor sau la centrele speciale pentru colectarea bateriilor defecte.

Atenție: Nu ne asumăm responsabilitatea pentru situațiile în care telefonul este folosit în alt mod decât cel prevăzut în manual. Compania noastră își rezervă dreptul de a aduce modificări în conținutul manualului fără a face public acest lucru. Aceste modificări vor fi afișate pe siteul companiei la produsul la care se aduc modificări.Conținutul acestui manual poate fi diferit de cel existent în produs. În acest caz ultimul va fi luat în considerare. Pentru a evită probleme care pot să apară cu service-uri care nu mai sunt agreate de S.C. Visual Fan S.R.L. (deoarece S.C. Visual Fan S.R.L. își rezervă dreptul de a încetă colaborarea cu orice service colaborator agreat, existent pe certificatul de garanție la data punerii în vânzare pe piață a lotului de produse), înainte de a duce un produs în service vă rugăm să consultați lista actualizată a service-urilor agreate existentă pe site-ul Allview la secțiunea "Suport&Service - Service autorizat". Pentru mai multe detalii despre produs accesați www.allviewmobile.com. Nu acoperiți antena cu mâna sau alte obiecte, nerespectarea acestei indicații ducând la probleme de conectivitate și descărcarea rapidă a bateriei.

Aplicațiile care însoțesc produsul, și sunt furnizate de terțe părți, pot fi oprite sau întrerupte în orice moment. S.C. Visual Fan S.R.L. se dezice în mod explicit de orice responsabilitate sau răspundere privind modificarea, oprirea ori suspendarea serviciilor / conținutului puse la dispoziție de către terțe părți prin intermediul acestui dispozitiv. Întrebările sau alte solicitări legate de acest conținut ori servicii se vor adresa direct furnizorilor proprietari ai acestora.

Datorita materialului utilizat, produsul trebuie să fie conectat numai la un USB cu versiunea 2.0 sau mai mare. Alimentarea la oricare alt tip de USB este interzisă.

Nu utilizați telefonul mobil într-un mediu cu temperatură prea mare sau prea mică.

Nu expuneți niciodată telefonul mobil la lumină solară directă sau într-un mediu cu umiditate ridicată.

Temperatura ambientală maximă de funcționare a echipamentului este de 40 ℃

ATENȚIE RISC DE EXPLOZIE DACĂ BATERIA ESTE ÎNLOCUITĂ CU UN TIP INCORECT. ELIMINAȚI BATERIILE UZATE ÎN CONFORMITATE CU INSTRUCTIUNILE !

Acest dispozitiv a fost testat și îndeplinește limitele aplicabile pentru radiofrecvență (RF). Rata specifică de absorbție (SAR) se referă la rata la care organismul absoarbe energia RF. Limitele SAR sunt de 1,6 w/kg (peste un volum ce conține o masă de 1 gram de țesut) în țările care urmează limita Statele Unite ale Americii FCC și 2,0 W / kg (în medie pe 10 grame de țesut), în țările în care urmează Consiliul cu privire limită a Uniunii Europene. Testele pentru SAR sunt efectuate folosind poziții de operare standard, cu dispozitivul transmițând la cel mai înalt nivel de putere, în toate benzile de frecvență testate. Pentru a reduce expunerea la energie RF, utilizați un accesoriu pentru mâini libere sau altă opțiune similară

pentru a menține dispozitivul la distanță de cap și corp. Transportați acest dispozitiv de cel puțin 5 mm distanța de corp pentru a menține nivelul de expunere la sau sub nivelurile testate.

Optați pentru accesorii ce nu conțin parți metalice pentru a nu sprijini funcționarea in acest mod. Cazurile cu piese metalice pot modifică performanța RF a dispozitivului, inclusiv conformitatea acestuia cu liniile directoare de expunere la RF, într-un mod care nu a fost testat sau certificate, si trebuie evitata utilizarea unor astfel de accesorii.

Pentru siguranța dvs. este recomandat ca în timpul încărcării să nu țineți dispozitivul în apropierea corpului si să îl plasați pe un suport neinflamabil. Va recomandăm că pe timpul nopții să puneți telefonul la o distantă de minim 1 metru de dvs"

#### **Pornire / oprire si standby dispozitiv**

După introducerea cartelelor SIM, a cardului de memorie și a bateriei (opțional), porniți telefonul ținând apăsat butonul Pornire pentru 3 secunde. Pentru oprire, apăsați lung același buton și confirmați. Dacă apăsați scurt butonul Pornire veți introduce telefonul în modul standby, iar pentru a reveni apăsați din nou, scurt, același buton.

### **Deblocare, ecran principal, meniu de aplicații**

Pentru a debloca ecranul la revenirea din standby, glisați cu degetul din partea de jos către partea de sus a ecranului. Se va afișă ecranul principal.

Paginile ecranului principal pot fi personalizate cu scurtături și widget-uri. În partea superioară a ecranului se găsește bara de notificări care conține informații despre nivelul semnalului rețelelor mobile, WiFi, Bluetooth, nivelul bateriei, ceas și evenimente.

Pentru afișarea meniului de aplicații, atingeți simbolul meniu din ecranul principal. Glisați pentru derularea paginilor meniului principal. Atingeți iconiță corespunzătoare pentru accesarea aplicației dorite. Folosiți butonul Înapoi pentru a reveni în ecranul principal.

#### **Apelare**

Pentru apelarea unui număr, din ecranul principal, accesați aplicația de apelare, formați numărul de telefon și apăsați tasta de apelare. Puteți apela numere direct din Jurnalul de apeluri, atingeți butonul de apelare din partea dreaptă a numărului dorit.Pentru a răspunde unui apel glisați simbolul central către partea dreaptă, iar pentru a respinge apelul glisați către partea stângă.

### **Mesaje**

Pentru a crea și trimite un mesaj **SMS**, procedati astfel:

- Accesați meniul de aplicații;
- Accesați aplicația *Mesagerie*;
- Din partea dreaptă-jos a ecranului apasați butonul de mesaj nou;
- Introduceți textul mesajului;

Nota: Puteți transforma mesajul in **MMS** apasând simbolul *"+"* și introducând continut media: imagini, sunete sau filme.

- In câmpul superior tastați numărul de telefon sau numele destinatarului;

- - Apăsați simbolul săgeată -> din partea dreaptă a câmpului de text pentru a trimite mesajul.

### **Contacte**

Accesați aplicația *Contacte* din meniul de aplicații.

### **Adăugare contact nou:**

- Accesați aplicația *Contacte* din meniul de aplicații;

- Atingeți simbolul de adăugare + din partea dreaptă-jos a ecranului;- Alegeți memoria sau contul unde se va stoca intrarea;

- Introduceți datele contactului;
- La final, atingeți butonul Salvare.

# **Adăugare contact din jurnalul de apeluri:**

- Din meniul de aplicații accesați aplicația Telefon;
- Atingeți numărul de telefonul care doriți să îl salvați;
- Atingeți butonul Contact nou;
- Alegeți memoria sau contul unde se va stoca intrarea;
- Introduceți datele contactului;
- La final, atingeți butonul Salvare.

### **Import/export contacte**

Puteți importa sau exporta contacte între memoriile sau conturile disponibile, astfel:

- Accesați Contacte;
- Apăsați butonul Opțiuni și selectați Importați/Exportat*i*;
- Alegeți memoria din care se vor copia contacte;
- Alegeți memoria în care copiați contactele;
- Alegeți contactele de copiat;
- Apăsați butonul Copiere;

### **Sincronizare contacte cu un cont**

Notă: Dacă nu aveți deja un cont creat, puteți crea un cont de utilizator Google™ necesar accesării Google Play.

Puteți sincroniza contactele unui cont, astfel:

- Accesați meniul de aplicații -> Setări -> CONTURI;

- Atingeți contul dorit; dacă nu aveți un cont deja introdus, puteți introduce datele unui nou cont apăsând butonul Adăugați un cont;.

- Bifați opțiunea Agendă*.*

### **Personalizare contacte cu imagine proprie**

**Nota:** Contactelor de pe memoria SIM nu li se pot asocia sonerie sau imagine proprie. Pentru a asocia o imagine procedați astfel:

- Deschideți Contacte;
- Atingeți numele contactului dorit;
- Din subsolul ecranului atingeți simbolul de editare contact;
- Atingeți simbolul contactului;
- Fotografiați sau alegeți o imagine din galerie pentru a fi asociată contactului.

# **Google Play**

Google Play va pune la dispoziție o multitudine de aplicații din cele mai diverse categorii: jocuri, afaceri, comunicare, cumpărături, călătorii, divertisment, cărți, educație, finanțe, fotografie, instrumente, media, social, sport, știri s.a.

La prima accesare a Google Play vi se solicita autentificarea. Dacă aveți deja un cont Google, introduceți datele. Daca nu, apăsați butonul Nou pentru a crea un cont nou si urmați pașii afișați pe ecran.

### **Setări**

Furnizorul de servicii poate activa implicit unele setări ale dispozitivului, astfel încât este posibil să nu puteti schimba aceste setări.

### **Wi-Fi**

Setări WiFi: tastați pentru a accesa funcția.

Deschideti WiFi, se pot căuta rețelele disponibile în mod automat, rețelele fără parolă pot fi folosite direct, pentru. rețelele cu parolă este neceasară introducerea parolei.

#### **Bluetooth**

Dispozitivele disponibile se vor afisa automat. Pentru a vă conecta cu un dispozitiv, atingeți numele respectiv și introduceți parola de verificare.

### **Rata de utilizare a datelor**

Aici puteți activa sau dezactiva traficul de date de pe telefon. Deasemeni puteți vizualiza un grafic de stare al utilizării conexiunii de date și configura o limită de trafic.

### **Mai multe**

Mod avion Setări VPN (Virtual private network) Setări hotspot portabil: puteți utiliza telefonul pentru a crea un punct de acces wireless. Retele mobile Puncte de access: vizualizați și modificați punctele de acces. Operatori rețea.

# **Profiluri**

Aceasta opțiune va permite să setați tonurile audio pentru apeluri de intrare, alertă e-amil și sms, notificări.

Setările includ: Vibrații, Volum, Tonuri audio, Notificări

Selectați General / Silențios / Întâlnire / Afară. Atingeți punctul din dreapta pentru a selecta.

# **Economisire energie**

Puteți alege unul dintre cele trei profiluri de economisire energie: -Oprit

-Normal: apelare și mesagerie activate; conexiunea de date își păstrează starea;

-Stand-by prelungit: serviciile de apelare, sms își păstrează starea.

# **Afișare**

a. Luminozitate: ajustare luminozitate;

b. Imagine de fundal: puteți alege imagini de fundal pentru ecranul principal, pentru ecranul de deblocare și pentru meniu;

c. Auto rotire ecran: rotiți telefonul pentru a schimba orientarea imaginii;

d. Inactivitate: timp așteptare până la intrarea în modul stand-by;

e. Dimensiune font.

# **Acumulator**

Afișare informații despre starea de încărcare a bateriei și despre utilizarea acesteia.

# **Aplicații**

Gestionare aplicații: Gestionare și stergere aplicații instalate.

# **Servicii de localizare**

Acces la locație: permite aplicațiilor să utilizeze informații despre locație.

Sateliți GPS: activare/dezactivare utilizare sateliți GPS

Google Location Service: permiteți trimiterea datelor anonime de localizare. Permiteți utilizarea datelor din resurse ca rețele WiFi sau mobile pentru a determina locația aproximativă.

# **Securitate**

Blocarea ecranului. Puteți alege una din metodele: Fără, Glisare, Model, PIN, Parolă.

Info proprietar: afisați date prestabilite în ecranul de blocare.

Activați blocarea cardului SIM.

Parole vizibile: afișare parole în timp ce introduceți.

Administratori dispozitiv.

Surse necunoscute: bifați pentru a permite instalarea aplicațiilor din surse necunoscute.

Acreditari de încredere.

Instalați de pe cardul SIM.

### **Limba şi metoda de introducere**

- 1. Selectare Limbă: Include toate limbile de pe telefon
- 2. Verificator ortografic
- 3. Dicționar personalizat
- 4. Metoda de introducere: selectați modelul de tastatură dorit
- 5. Setări individuale tastaturi
- 6. Setări căutare vocală

# **Copie de rezervă și reset**

Puteți crea o copie de rezervă a datelor sau puteți efectua o resetare a telefonului la setările de fabrică.

### **Conturi**

Gestionare conturi și setări de sincronizare.

# **Data si ora**

1. Automat: utilizaţi data şi ora oferite de reţea sau de modulul GPS.

- 2. Fus orar automat: bifați pentru a configura automat fusul orar.
- 3. Setare dată: glisați ziua/luna/anul pentru a seta data.
- 4. Setare ora: glisați ora/minutul/Am/Pm pentru a seta ora.
- 5. Selectare fus orar: electaţi fusul orar în funcţie de locatia în care vă aflaţi. Pentru Romania, selectati "GMT+02:00".

6. Folositi formatul 24 ore: pornit/oprit.

### **Planificare pornire/oprire**

Puteți seta timpul de pornire sau oprire automată a telefonului.

### **Accesibilitate**

Butonul de Power închide apeluri Intârziere atinge-și-menține

## **Despre telefon**

1.Stare telefon 2.Informații legale 3.Versiuni de software **Карайте предпазливо:** Препоръчваме да не използвате телефона докато шофирате. Ако се наложи да го ползвате - включете режим – СВОБОНИ РЪЦЕ.

#### **Изключете телефона когато сте в самолет**

Смущенията, причинени от мобилните телефони влияят на безопасността на въздухоплаването, и поради това е незаконно, да го използвате в самолета . Моля уверете се, че телефона е изключен докато сте в самолета.

**В болница:** Когато използвате телефона в болница , трябва да се съобразявате с правилата определени от болницата.

**Оторизиран сервиз:** Само оторизирани сервизи могат да ремонтират телефона. Ако отворите телефона и се опитате само да оправите евентуална повреда, гаранцията автоматично става невалидна.

**Аксесоари и батерий:** Трябва да се използват, само аксессоари и батерий одобрени от производителя .

**Спешни обаждания:** Уверете се, че телефонът е включен, ако желаете да направите спешно повикване, наберете 112 и натиснете клавиша за повикване. Потвърдете мястото, обяснете какво се е случило и не затваряйте повикването.

Батерия и зареждане на батерията: Препоръчва се пълно зареждане на батерията преди използване на устройството. Не излагайте батерията на температури над 40 градуса целзий. Не излагайте или хвърляйте батерията в огън. Изхвърляйте батерийте в обозначените за това места.

**Внимание:** Не носим отговорност ако телефона е използван по различен начин от указанията в инсрукцията. Нашата компания си запазва правото да прави промени в съдържанието на ръководството, без да оповестява това публично. Т ези промени ще бъдат оповестявани в сайта на компанията. Производителя - S.C. Visual Fan S.R.L., си запазва правото да спре работа със всеки сервизен център, упоменат на гаранционната карта, към датата на закупуване на продукта.

За да избегнете недоразумения, преди да занесете устройството за ремонт в някой от сервизите, моля проверете на страницата www.allviewmobile.com, дали избрания сервиз фигурира в обновения списък с упълномощени сервизи.

За повече информация за продукта посетете www.allviewmobile.com. Не покривайте антената с ръка или от други предмети Неспазването води до проблеми за свързване и бързо освобождаване от отговорност на батерията.

Всички приложения, предоставени от трети страни, както и инсталирани на това устройство, могат да бъдат модифицирани и / или спрени във всеки един момент. S.C. Visual Fan S.R.L. ООЛ не носи отговорност по никакъв начин за модификации на услугите или съдържанието на тези приложения. Всяко искане или въпрос по отношение на приложения на трети лица, може да бъде адресирано до собствениците на тези приложения.

Следната декларация трябва да бъде добавена в ръководството на потребителя:

Поради използвания материал, продуктът трябва да бъде свързан само към USB

Интерфейс на версия 2.0 или по-нова. Свързването към така нареченото USB захранване е забранено.

Адаптерът трябва да бъде монтиран в близост до оборудването и да е лесно достъпен.

Не използвайте мобилния телефон при твърде висока или твърде ниска температура на околната среда.

Никога не излагайте мобилния телефон на силно слънце или прекалено влажна среда.

Максималната допустима температура на околната среда за нормално функциониране на оборудването е 40 ℃.

ПРЕДУПРЕЖДЕНИЕ: РИСК ОТ ЕКСПЛОЗИЯ, ВКЛЮЧИТЕЛНО, КОГАТО БАТЕРИЯТА СЕ ПОДМЕНИ С РАЗЛИЧЕН ВИД ОТ ФАБРИЧНИЯ ТАКЪВ. ИЗХВЪРЛЯНЕТО НА ПОЛЗВАНИТЕ БАТЕРИИ СЕ ИЗВЪРШВА СЪГЛАСНО ИНСТРУКЦИИТЕ.

Това устройство е тествано и отговаря на приложимите ограничения за излагане на радио честота (RF). Специфичната абсорбционна скорост (SAR) се отнася до скоростта, с която тялото абсорбира RF енергия. Ограниченията за SAR са 1,6 вата на килограм (над обем, съдържащ маса от 1 грам тъкан) в страни, които следват границата на FCC на Съединените щати и 2,0 W / kg (средно за 10 грама тъкан) в страни, които следват ограниченията приети на Съвета на Европейския съюз. Тестовете за SAR се извършват при използване на стандартни работни позиции, като устройството предава най-високото си сертифицирано ниво на мощност във всички тествани честотни ленти. За да намалите излагането на радиочестотна енергия, използвайте аксесоар за свободни ръце или друга подобна опция, за да пазите устройството далеч от главата и тялото си. Носете това устройство поне на 5 мм от тялото си, за да сте сигурни, че нивата на експозиция остават на или под нивата на тестване. Изберете аксесоар за колан, калъф или други подобни , но без метални компоненти, които поддържат операцията по този начин. Калъфи с метални части могат да променят RF производителността на устройството, включително спазването на указанията за експозиция на радиочестотния спектър по начин, който не е тестван или сертифициран и използването на такива аксесоари трябва да се избягва.
За Вашата безопасност се препоръчва по време на зареждането да не държите устройството близо до тялото си и да го поставите на незапалима повърхност. Препоръчваме Ви през нощта да слагате телефона далеч от вас на минимално разстояние от 1 метър.

#### **Включване изключване на устройството и режим на изчакване**

След поставяне на SIM картите, картата памет и батерията ((по желание), включете телефона, чрез натискане на захранващият бутон за около 3 секунди. За да го изключите също задръжте захранващият бутон и после потвърдете. Ако натиснете бутона за кратко телефона минава в режим на изчакване и екрана изгасва, за да излезете от режима на изчакване пак натиснете за кратко същият бутон.

#### **Отключване, начален екран и приложения**

За да отключите екрана при възобновяване от режим на готовност, плъзнете пръста си от дъното към горната част на екрана. Ще се появи основния екран.

Началният екран може да се персонализира с икони и приложения. В горната част на екрана има информационна лента, която дава информация за силата на сигнала на мобилната мрежа, състояние на WiFi, Bluetooth, ниво на батерията и времето.

За да видите менюто с всички приложения докоснете иконата за меню в долния десен ъгъл на екрана. Плъзнете, за да превъртите всички иконите на приложения. Докоснете желаното приложение, за да потвърдите. Използвайте бутона за връщане назад, за да се върнете към основния екран.

#### **Настройки на телефона**

За да настроите телефона отидете в менюто с приложенията и натиснете Настройики / *Settings*. Менюто с настройки е организирано в 4 подменюта:

#### **А:Комуникаций:**

### **1. Настройки на двете SIM карти:** управление на GSM и 3G услуги.

- Гласово повикване: изберете предварително коя СИМ-карта да се използва при извършване на гласово повикване или да пита преди всяко обаждане;

Повикване на данни: изберете предварително коя СИМ-карта да се използва при провеждане на видео разговор);

- Съобщения: изберете предварително коя СИМ-карта да се използва при изпращане на текстови съобщения;

**2.Настройки на повикването:** специални настройки за гласови разговори, видео разговори

**3. Wireless & networks:** Настройки за управление на мобилни мрежи WiFi, Bluetooth. –

Самолетен режим: отметка в квадратчето, за да деактивирате всички безжични връзки ;

- WiFi :отметка в квадратчето за да се включи WiFi мрежа;
- WiFi настройки: търсене, включване и изключване от WiFi мрежи;

Забележка! За да се включите в заключени мрежи трябва да въведете парола;

 $-$  Bluetooth: отметка в квадратчето, за да се включи Bluetooth :

- Bluetooth настройки : отворете менюто, за да търси, Bluetooth устройства;

- Tethering and portable hotspot: подменю, за да настроите телефона си, като преносима точка за достъп до интернет; може да споделяте вашата интернет връзка чрез WiFi или USB;

- Мобилни мрежи:

## **B. Системни:**

**1. Аудио профили**: добавяне изтриване или промяна на аудио профили . Можете да персонализирате аудио профилите, чрез промяна на рингтон, разпознавателен звук, или вибраций.

**2. Дисплей:** настройки на яркостта на дисплея, скрийнсейвъра, интерфейс анимаций и автоматично завъртане на дисплея;

**3. Език и клавиатура:** изберете език и метод за въвеждане на текст;

**4. Дата и час:** отворете за настройка на дата час и часова зона ;

**5. Планиране на включване и изключване:** Можете да настроите устройството за атоматично включване и изключване в определен час.;

**6. Планиране на вкл/изкл на самолетен режим:** Самолетният режим може да се настрои за включване или изключване в определен час.

#### **C. Приложения: 1. Приложения:**

- Unknown sources: отметка в квадратчето за да позволите инсталацията на приложения от други източници освен официалния магазин за приложения;

- Предпочитана директория за инсталация: можете да изберете SD картата или вградената памет или да оставите системата да реши сама;

-Управление на приложенията: Разглеждане преместване или изтриване на приложенията;

#### **2. Профили и синхронизиране**

**-** Основни данни: отметка в квадратчето, за да позволи на приложенията да изпращат и получават данни по всяко време;

- Автоматично синхронизиране: отметка в квадратчето, за да се позволи автоматичното синхронизиране на данните;

**3. Privacy:** да направите резервно копие или да възстановите фабричните настройки на устройството.

## **4. Сигурност:**

- Заключване на екрана: определя метод за отключване,парола или друг.

- Заключване на SIM карта:активиране/деактивиране на заключване на SIM карта -Парола: Проверете за показване на паролата, докато въвеждате

#### **5. Местоположение:**

**-** Използвайте wireless networks :отметка в квадратчето за да позволите на системата да определи вашето местоположение чрез Wi Fi или мобилната мрежа.

- Използвайте GPS satellites отметка в квадратчето, за да се определи точното местоположение с помощта на GPS приемник:;

- EPO assistance: Използвайте GPS спомагателни данни, за да се ускори GPS позициониранеto;

**6. Съхранение:**. вижте информация относно общата памет и използваната памет на микро SD карта

### **1. Достъп**

**2. Гласов вход и изход:** Настройки за гласов вход;

**3.За телефона:** информация относно състоянието и използването на батерията, правни информации, модела на телефона и версията на софтуера.

## **ИНСТРУМЕНТИ КОНТАКТИ**

Достъп до контактите чрез меню приложенията. По подразбиране ще се появят контакти от вашата СИМ-карта и телефон.

#### **Добавяне на нов контакт:**

- Отворете контакти от главното меню;
- Докоснете + символа в горната дясна страна на екрана;
- Изберете паметта в която искате да съхраните: СИМ карта или телефонна памет
- Добавете информация за контакта;
- Накрая докоснете Готово / Done.

#### **Добавяне на нов контакт от списъка с обажданията:**

- От менюто с приложенията отворете call log;
- Докоснете телефонният номер който искате да запишете;
- Докоснете Нов контакт / *New contact* button;
- Изберете паметта в която искате да съхраните
- Добавете информация за контакта;

- Накрая докоснете Готово Done.

#### **Прехвърляне на контакти**

Вие можете да прехвърляте контакти между паметите както следва:

- Отворете *Contacts*;

- Натиснете *Options* бутон и изберете *Import / Export*;

- Изберете паметта от която искате да копирате контакта;
- Изберете памет в която искате да копирате контакта;
- Изберете контакт за копиране ;

- Натиснете Copy бутон.

#### **Персонализиране на контактите със снимки или рингтон Забележка: Контактите в СИМ картата не могат да се персонализират със снимка или рингтон.**

За да добавите снимка към контакта следвайте следните стъпки:

- Отворете *Contacts*;
- Докоснете избраното име на контакт;
- В горната дясна част на екрана докоснете символа за добавяне;

- В левият ъгъл на екрана докоснете символа за снимки;

- Изберете метод на въвеждане на изображението: фото снимка или от галерията. За да добавите специфичен рингтон към контакта направете следното:

- Отворете *Contacts*;

- Докоснете избраното име на контакта;
- Натиснете *options* бутон и *Options* ;
- Докоснете *Ringtone* и изберете желаният звук.

## **Разговори**

За да наберете номер,отворете клавиатурата наберете номера и натиснете бутона call.

За да отговорим на драг повикване иконата на дясно, и да отхвърли плъзгане на призива на иконата, за да напусна.

Можете да набирате номера и от списъка с обаждания, докоснете желания телефонен номер и натиснете бутона за повикване в долната част на екрана.

## **Съобщения :**

За да създадете и изпратите съобщение процедирайте както следва:

- Отворете менюто с приложенията;

- Отворете *Messaging* приложението;

- В дъното на екрана натиснете *Compose new message*;

- Напишете съобщението;

Забележка: Вие създавате MMS чрез докосване "+" символ и добавяте медийно съдържание: изображения, звук или филми.

- В началото текстовото поле добавите номера или името на получателя;

- Докоснете стрелката от дясната страна на текстовата кутия за да изпратите съобщението.

## **Google Play**

Магазина за приложения предоставя множество приложения от различни категории: игри, бизнес комуникаций, пазаруване, пътешествияl, забавления, книги, образование, финансий, фотография, инструменти, медия, социални мрежи, спорт, новини.

Първият път, когато отворите магазина, ще ви бъде напомнено за удостоверяване. Ако вече имате регистрация в GoogleTM , попълнете данните. Ако нямате натиснете *Create* бутона за да създадете нова регистрация и следваите стъпките които ви изписва на екрана

#### **Bezpečnostní opatření**

 $\mathbb{R}^2$ 

**DŮLEŽITÉ!** Prosíme, přečtěte si pozorně tyto pokyny a postupujte podle nich, v případě nebezpečných situací. Bezpečnost při řízení: Je doporučeno nepoužívat mobilní telefon, pokud řídíte. Pokud jej musíte použít, vždy použijte systém "Volné ruce" při řízení.

Vypněte mobilní telefon, pokud se nacházíte v letadle.

Rušení způsobené mobilními telefony ovlivňují bezpečnost letectví, tudíž je nelegální je používat v letadle. Prosíme, ujistěte se, že mobilní telefon je vypnutý, když jste v letadle.

Vypněte mobilní telefon v oblasti činností pískování.

V nemocnici: Pokud používáte mobilní telefon v nemocnici, musíte dodržet relevantní pravidla určené danou nemocnicí. Jakékoliv rušení způsobené přístroji wireless může ovlivnit výkony telefonu.

Schválené servisy: Pouze schválené servisy můžou opravovat mobilní telefony. Pokud rozeberete telefon a pokusíte se jej opravit sami, ztratíte záruku výrobku.

Příslušenství a baterie: Mohou se používat pouze příslušenství a baterie schváleny výrobcem.

Tísňová volání: Ujistěte se, že telefon je zapnutý a aktivovaný pokud chcete provést Tísňové volání na

112, stiskněte tlačítko volat a potvrďte umístění, vysvětlete, co se stalo, a neukončete hovor.

Baterie a nabíjení baterie: Doporučujeme baterii před prvním použitím plně nabít. Nevystavujte baterii/celý výrobek teplotám nad 40° C. Nevhazujte baterii/celý výrobek do ohně. Použité baterie odevzdávejte na sběrných místech k tomu určených.

Pozor: Neneseme žádnou odpovědnost za situace kdy telefon je používaný jinak, než je uvedeno v příručce. Naše společnost si vyhrazuje právo měnit obsah příručky, aniž by to zveřejňovala. Tyto změny budou uvedené na stránkách společnosti u výrobku, u kterého byly provedeny změny. Obsah této příručky může být odlišný od toho, který je uveden u výrobku. V tomto případě, posledně jmenovaný bude platný

Aby se předešlo problémům, které mohou nastat ohledně servisů které již nejsou přijaté S.C. Visual Fan S.R.L. (jelikož Visual Fan si vyhrazuje právo ukončit spolupráci s jakýmkoliv přijatým spolupracujícím servisem, uvedeným na záručním listu ke dni uvedení do prodeje skupiny výrobků), před předáním výrobku do servisu, prosíme zkontrolujte aktualizovaný seznam přijatých servisů, uvedený na stránkách Allview v sekci "Suport&Service - Autorizovaný servis".

Pro více informací navštivte www.allviewmobile.com. Nezakrývejte anténu rukou nebo jiných objektů Nedodržení vede k problémům s připojením a rychlé vybití baterie.

Všechny aplikace poskytované třetími stranami a instalovaná v tomto zařízení, mohou být upraveny a / nebo se zastavil v každém okamžiku. Vizuální Fan Ltd nenese odpovědnost v žádném případě za

 $\overline{\phantom{a}}$ 

úpravy služeb nebo obsahu těchto aplikací. Každá žádost nebo dotaz týkající se aplikace třetích stran mohou být zaslány vlastníkům těchto aplikací.

Kvůli použitému materiálu musí být produkt připojen pouze k USB rozhraní verze 2.0 nebo vyšší. Jiné připojení, než uvedené je zakázáno.

Adaptér musí být instalován v blízkosti zařízení a musí být snadno přístupný.

Nepoužívejte mobilní telefon v prostředí s příliš vysokou nebo příliš nízkou teplotou,

nikdy nevystavujte mobilní telefon silnému slunečnímu světlu nebo příliš vlhkému prostředí.

Maximální provozní teplota zařízení je 40°C.

UPOZORNĚNÍ NA RIZIKO VÝBUCHU, POKUD JE BATERIE VYMĚNĚNA NESPRÁVNÝM TYPEM. ZLIKVIDLUTE POUŽITÉ BATERIE PODLE POKYNŮ

Toto zařízení bylo testováno a splňuje příslušné limity pro rádiové frekvence (RF). Specific Absorption Rate (SAR), odkazuje na míru, kterou tělo absorbuje vysokofrekvenční energii. Limity SAR jsou 1,6 wattů na kilogram (v objemu obsahujícím 1 gram tkáně) v zemích, které se řídí limity FCC Spojených států a 2,0 W / kg (v průměru 10 gramů tkáně) v zemích, které se řídí limity Evropské unie. Zkoušky SAR jsou prováděny za použití standardních provozních poloh, přičemž zařízení vysílá na nejvyšší certifikované výkonové úrovni ve všech testovaných kmitočtových pásmech. Chcete-li snížit vystavení RF energie, použijte handsfree příslušenství nebo jinou podobnou možnost, abyste udržovali toto

zařízení mimo dosah hlavy a těla. Noste toto zařízení nejméně 5 mm od těla, abyste zajistili, že úrovně vystavení zůstanou na nebo pod úrovní testovaných.použijte pouzdra a podobná příslušenství, která toto zajistí. Pouzdra s kovovými součástmi mohou měnit vysokofrekvenční výkon zařízení, včetně jeho souladu s pokyny pro vystavení vysokofrekvenčnímu záření, takovým způsobem, který nebyl testován ani certifikován, a mělo by se zabránit používání tohoto příslušenství.

Pro vaši bezpečnost se doporučuje, aby během nabíjení zařízení nedrželo v blízkosti těla a aby bylo umístěno na nehořlavou plochu. Doporučujeme vám, abyste v noci telefon odkládali v minimální vzdálenosti 1 metr od sebe.

## **Zapnutí/vypnutí a standby přístroje**

 $\overline{\phantom{a}}$ 

Po vložení karet SIM, paměťové karty a baterie (volitelný), zapněte telefon přidržením tlačítka Zapnout po dobu 3 vteřin. Pro vypnutí, stiskněte dlouze stejné tlačítko a potvrďte. Pokud stisknete krátce tlačítko Zapnout, převedete telefon do režimu standby, a pro vrácení stiskněte znovu krátce stejné tlačítko. **Odblokování, hlavní displej, menu aplikací** 

Chcete-li odemknout obrazovku při obnovení z úsporného režimu, přejeďte prstem od spodní části na horní části obrazovky. Zobrazí se hlavní obrazovka.

Stránky hlavního displeje lze personalizovat zkratkami a widgety. V horní části displeje se nachází oznamovací lišta, která obsahuje informace o úrovni signálu mobilních sítí, WiFi, Bluetooth, úroveň baterie, hodiny a události.

Pro zobrazení menu aplikací, dotkněte se symbolu menu z hlavního displeje. Posunujte pro listování stránkami hlavního menu. Dotkněte se odpovídající ikonky pro spuštění požadované aplikace. Použijte tlačítko Zpět pro návrat na hlavní displej.

#### **Volání**

Pro vytočení určitého čísla, z hlavního displeje, otevřete aplikaci volání, vytočte telefonní číslo a stiskněte klávesu volat. Můžete vytáčet čísla přímo z Historie hovorů, dotkněte se tlačítka volat na pravé straně požadovaného čísla. Pro zvednutí hovoru posuňte centrální symbol doprava, a pro zamítnutí hovoru jej posuňte doleva.

## **Zprávy**

Pro vytvoření a odeslání zprávy SMS, postupujte takto:

Otevřete menu aplikací;

Otevřete anlikaci Zprávy:

V pravém dolním rohu displeje stiskněte tlačítko nové zprávy; - Zadejte text zprávy;

Poznámka: Můžete převést zprávu na MMS stisknutím symbolu "+" a vložením obsahu media: obrázky, zvuky nebol filmy.

Do horního pole vložte telefonní číslo nebo jméno příjemce;

Stiskněte symbol šipka -> na pravé straně textového pole pro odeslání zprávy.

#### **Kontakty**

Otevřete aplikaci Kontakty z menu aplikací.

## **Přidání nového kontaktu:**

Otevřete aplikaci Kontakty z menu aplikací; Dotkněte se symbolu přidat + v pravém dolním rohu displeje; Vyberte paměť nebo účet kam chcete uložit zadání; - Zadejte údaje kontaktu; Nakonec se dotkněte tlačítka Uložit.

## **Přidání kontaktu z historie hovorů:**

- Z menu aplikací otevřete aplikaci Telefon;
- Dotkněte se telefonního čísla, které chcete uložit;

- Dotkněte se tlačítka Nový kontakt;

- Vyberte paměť nebo účet kam chcete uložit zadání;

- Zadejte údaje kontaktu;

Nakonec se dotkněte tlačítka Uložit.

#### **Import/export kontaktů**

Můžete importovat nebo exportovat kontakty mezi dostupnými paměťmi a účty, následujícím způsobem:

- Otevřete Kontakty;

- Stiskněte tlačítko Možnosti a vyberte Importovat/Exportovat;
- Vyberte paměť, z které se budou kopírovat kontakty;
- Vyberte paměť, do které budete kopírovat kontakty;
- Vyberte kontakty na kopírování;
- Stiskněte tlačítko Kopírovat;

### **Synchronizace kontaktů s účtem**

Poznámka: Pokud ještě nemáte vytvořený učet, můžete vytvořit uživatelský účet Google™, potřebný na přístup k virtuální prodejně aplikací.

Můžete synchronizovat kontakty určitého účtu, následujícím způsobem:

- Otevřete menu aplikací -> Nastavení -> ÚČTY;

-Dotkněte se požadovaného účtu; pokud ještě nemáte zavedený účet, můžete zadat údaje nového účtu stisknutím tlačítka Přidat účet;

-Zaškrtněte možnost Seznam.

### **Personalizace kontaktů s vlastním obrázkem**

**Poznámka:** Kontaktům z paměti SIM nelze přidělit zvuky nebo vlastní obrázek. Pro přidělení obrázku postupujte takto:

Otevřete Kontakty;

Dotkněte se jména požadovaného kontaktu;

V dolní části displeje se dotkněte symbolu editace kontaktu;

Dotkněte se symbolu kontaktu;

Vyfoťte nebo vyberte obrázek z galerie k přiřazení ke kontaktu.

## **Google Play**

Virtuální prodejna aplikací poskytne vysoké množství aplikací nejrůznějších kategorií: hry, obchod, komunikace, nákupy, cestování, zábava, knihy, vzdělávání, finance, fotografie, nástroje, média, sociální, sport, zprávy apod.

Při prvním otevření virtuální prodejny se požaduje přihlášení. Pokud již máte účet Google, zadejte údaje. Pokud ne, stiskněte tlačítko Nový pro vytvoření nového účtu a sledujte kroky zobrazené na displeji.

Nastavení

Dodavatel služeb může aktivovat implicitně některá nastavení přístroje tak, že je možné že nebudete moci změnit tato nastavení.

#### **Správa SIM**

Možnosti konfigurace hlasové hovory, zprávy a datová volání.

Poznámka: Gemini je integrovaná technologie, která Vám umožní přijímat hlasové hovory na jednu z karet SIM, pokud provádíte datový provoz na druhé kartě SIM. Wi-Fi Nastavení WiFi: použijte příslušná tlačítka pro použití funkce.

Otevřete WiFi, lze vyhledávat dostupné sítě automaticky, sítě bez hesla lze použít přímo, v případě zaheslovaných sítí je potřeba zadat heslo.

#### **Bluetooth**

Dostupné přístroje se zobrazí automaticky. Pro připojení k určitému přístroji, dotkněte se daného jména a zadejte ověřovací heslo.

**Použivatelnost dat** Zde můžete aktivovat nebo deaktivovat provoz dat v telefonu. Zároveň můžete také prohlížet harmonogram stavu použití datového spojení a konfigurovat limit provozu.

## **Další nastavení**

Režim letadlo Nastavení VPN (Virtual private network) Nastavení přenosného hotspot: můžete použít telefon pro vytvoření bezdrátového přístupového bodu. Tethering a přenosný hotspot Mobilní sítě

## **Profily**

Tato část Vám umožní nastavit zvukové tóny pro příchozí hovory, upozornění na e-mail a sms, oznámení. Nastavení zahrnují: Vibrace, Hlasitost, Zvukové tóny, Oznámení Vyberte Obecné / Tichý režim / Porada / Venku. Dotkněte se bodu na pravé straně pro výběr.

## **Úspora energie**

Můžete vybrat jedno z následujících tří profilů na úsporu energie:

-Vypnuto

-Normální: volání a zprávy aktivovány; datové spojení je v původním stavu;

-Prodloužený stand-by: služby volání, sms jsou v původním stavu.

*Zobrazování* 

Jas: upravení jasu;

Tapeta: můžete vybrat tapety pro hlavní displej, pro odemykací obrazovku a pro menu;

c. Automatické otáčení obrazovky: otočte telefon pro změnu orientace obrázku;

d. Inaktivita: doba čekání na vstup do režimu stand-by;

e. Velikost písma.

#### **Akumulátor**

Zobrazení informací o stavu nabíjení baterie a o jejím používání. Aplikace Řízení aplikací: Řízení a vymazávání nainstalovaných aplikací.

#### **Lokalizační služby**

Přístup k umístění: umožňuje aplikacím používat informace o umístění. Satelity GPS: aktivace/deaktivace používání satelitů GPS Google Location Service: umožněte odeslání anonymních lokalizačních dat. Umožněte používání dat ze zdrojů, jako jsou WiFi nebo mobilní sítě pro určení přibližného umístění.

### **Bezpečnost**

 $\overline{\phantom{a}}$ 

Zamknutí displeje. Můžete vybrat jednu z následujících metod: Bez zamknutí, Posunutí, Model, PIN, Heslo.

Info o majiteli: zobrazíte přednastavené údaje na zamykací obrazovku. Aktivujte zablokování karty SIM. Viditelná hesla: zobrazení hesel při zadávání. Správci přístroje.

Neznámé zdroje: zaškrtněte pro umožnění nainstalování aplikací z neznámých zdrojů. Potvrzení spolehlivosti. Nainstalujte z karty SIM.

### **Jazyk a metoda zadávání**

Výběr Jazyku: Zahrnuje všechny jazyky z telefonu Korektor pravopisu Personalizovaný slovník: přidání nebo vymazání slov ve vlastním slovníku. Metoda zadávání: vyberte požadovaný model klávesnice Jednotlivá nastavení klávesnice Nastavení hlasového vyhledávání

## **Náhradní kopie a reset**

Můžete vytvořit náhradní kopií dat nebo můžete provést resetování telefonu na tovární nastavení.

# **Účty**

Řízení účtů a nastavení synchronizace.

*Datum a čas* 

Automaticky: použijete datum a čas poskytnuty sítí nebo modulem GPS.

Automatické časové pásmo: zaškrtněte pro automatickou konfiguraci časového pásma.

Nastavení data: posunujte den/měsíc/rok pro nastavení data.

Nastavení času: posunujte hodinu/minutu/Am/Pm pro nastavení času.

Výběr časového pásma: vyberte časové pásmo podle místa, kde se nacházíte. Pro Rumunsko, vyberte  $"GMT+02:00"$ 

Používejte formát 24 hodin: zapnuto/vypnuto.

## **Plánování zapnutí/vypnutí**

Můžete nastavit čas automatického zapnutí nebo vypnutí telefonu.

#### **Přístupnost**

Tlačítko Power ukončí hovory Na zpoždění stisknout-a-podržet

## **O telefonu**

Nastavení telefonu Legální informace Verze softwaru

#### **Sicherheitsmaßnahmen**

WICHTIG! Wir bitten Sie diese Bedienungsanleitung vorsichtig durchzulesen und zu beachten in Gefahrfällen Sicherheit beim Fahren: Wir empfohlen Ihnen das Handy nicht während Sie fahren zu benutzen. Wenn Sie es benutzen müssen, benützen Sie immer das "Hands free" System während Sie fahren.

Sie müssen Ihr Mobiltelefon in dem Flugzeug abschalten.

Die von dem Mobiltelefon verursachten Empfangsstörungen wirken sich auf die Sicherheit des Flugzeuges aus, und deswegen ist die Benutzung des Mobiltelefons IM Flugzeug gesetzlich verboten. Bitte vergewissern Sie sich dass das Mobiltelefon ausgeschaltet ist während Sie sich im Flugzeug befinden.

Schalten Sie das Telefon aus in dem Bereich wo Sandstrahlreinigungen stattfinden.

**Im Krankenhaus:** Wenn Sie das Telefon in einem Krankenhaus benutzen, sollen Sie relevanten Normen des Krankenhauses beachten. Jede Interferenz, die von den Wireless-Ausrüstungen verursacht wurden, kann die Leistungen des Telefons beeinträchtigen.

**Genehmigtes Servicewerkstätte:** Nur die genehmigte Servicewerkstätte dürfen die Mobiltelefonen reparieren. Wenn Sie den Telefon öffnen und versuchen es zu reparieren, verlieren Sie die Produktgarantie

**Zubehör und Akkus:** Sie dürfen nur die von dem Hersteller genehmigte Akkus und Zubehör benutzen.

**Notanrufe:** Sie sollen dafür sorgen dass das Telefon angeschaltet und aktiviert ist, wenn Sie ein Notanruf an 112 machen wollen, drücken Sie die Anruftaste und bestätigen Sie die Speicherort, sagen Sie was los ist und beenden Sie das Gespräch nicht.

Der Akku und die Akkuaufladung: Wir empfehlen die vollständige Beladung des Akkus vor der ersten Benutzung des Gerätes. Der Akku ist nicht abnehmbar. Die Batterie nicht in irgendeiner Weise gewaltsam öffnen oder beschädigen. Nicht aussetzen / halten / store in der Nähe von Wärmequellen / im Sonnenlicht . Explosionsgefahr . Setzen Sie nicht den Akku/produkt keinen Temperaturen höher als +40°C aus. Entsorgen Sie den Akku/produkt nicht im Feuer oder im Hausmüll. Bringen Sie die beschädigten Akkus/produkts zurück beim Lieferanten oder in den spezialisierten Stellen für Sammlung der beschädigten Akkus/produkts.

**Achtung:** Wir übernehmen keine Haftung für die Fälle, in denen das Telefon in einer anderen Weise benutzt wurde als beschrieben im Betriebshandbuch. Unsere Gesellschaft behaltet sich das Recht vor Änderungen in die Betriebsanleitung zu bringen ohne diese zu veröffentlichen. Diese Änderungen werden auf der Internetseite der Handelsgesellschaft, beim Produkt, an dem Änderungen gebracht wurden, bekannt gemacht

Der Inhalt dieser Betriebsanleitung kann von dem Inhalt des Produktes verschieden sein. In diesem letzten Fall, wird der Inhalt des Produktes berücksichtigt. Um die Probleme, die bei den Werkstätten, die von der Gesellschaft S.C. Visual Fan S.R.L. (weil Visual Fan behält sich das Recht, die Zusammenarbeit mit jeder genehmigten Partner- Werkstatt bestehend am Garantiezertifikat am Datum der Verkauf auf dem Markt der Produktgruppe) nicht genehmigt sind, zu vermeiden, bitten wir Sie, bevor Sie ein Produkt zur Werkstatt führen, die aktualisierte Liste der genehmigten Werkstätte zu überprüfen. Diese finden Sie an der Allview Website unter Abteilung "Support&Werkstatt – Genehmigte Werkstatt".

Für weitere Informationen besuchen Sie www.allviewmobile.com. Sie die Antenne mit der Hand oder anderen Gegenständen Failure was zu Verbindungsproblemen und schnelle Entladung der Batterie entsprechen nicht abdecken.

Alle Anwendungen die das Produkt begleiten und werden von Dritten zur Verfügung gestellt , jederzeit modifiziert und / oder gestoppt können. S.C. VISUAL FAN S.R.L. wird in keiner Weise für Änderungen der Dienste oder Inhalte dieser Anwendungen verantwortlich sein . Jede Anfrage oder eine Frage betreffend Anwendungen von Drittanbietern können die Eigentümer dieser Anwendungen angesprochen werden

Aufgrund des verwendeten Gehäuses ist das Produkt nur an eine USB-Verbindung der Version 2.0 oder höher anzuschließen. Der Anschluss an so genannte Power-USB ist verboten.

Der Adapter muss in der Nähe des Gerätes installiert werden und muss leicht zugänglich sein.

Vermeiden Sie die Verwendung des Smartphones bei zu hohen oder zu niedrigen Temperaturen. Das Gerät niemals starkem Sonnenschein oder feuchter Umgebung aussetzen.

Die maximale Betriebsumgebungstemperatur des Gerätes beträgt 40 ℃

VORSICHT: EXPLOSIONSRISIKO WENN DER AKKU DURCH EINEN UNPASSENDEN TYP ERSETZT WIRD. DIE GEBRAUCHTEN AKKUS LAUT BATTERIEGESETZ ENTSORGEN.

Dieses Gerät wurde getestet und erfüllt die geltenden Grenzwerte für Radio Frequency (RF) Exposition. Spezifische Absorptionsrate (SAR) ist ein Maß für die Absorbtion von elektromagnetischen Feldern in einem Material. Der für dieses Gerät festgelegte SAR-Grenzwert beträgt 1,6 Watt pro Kilogramm (W/kg) in Ländern, die den US-FCC Richtlinien folgen und und 2,0 W / kg in Ländern, die die den Richtlinien der Europäischen Union folgen. Test zur Ermittlung des SAR-Wertes werden unter Verwendung von Standard-Betriebspositionen durchgeführt, wobei das Gerät in allen getesteten Frequenzbändern mit dem höchsten zertifizierten Leistungspegel überträgt. Um das Aussetzen gegenüber HF-Energie zu reduzieren, verwenden Sie eine Freisprechanlage oder eine andere ähnliche Option, um dieses Gerät von Kopf und Körper fernzuhalten. Tragen Sie das Gerät mindestens 5 mm von Ihrem Körper entfernt, um sicherzustellen, dass die Aussetzung gering ist. Wählen Sie Gürtelclips, Halfter oder andere ähnliche Zubehörteile, die keine metallischen Komponenten enthalten. Gehäuse, die aus Metall angefertigt sind,

können die HF-Leistung des Gerätes, einschließlich der Einhaltung von HF-Aussetzungsrichtlinien, in einer Weise ändern, die nicht geprüft oder zertifiziert worden ist, und die Verwendung solcher Zubehörteile sollte vermieden werden.

Zu Ihrer Sicherheit empfehlen wir, während des Ladevorgangs das Gerät nicht in der Nähe Ihres Körpers zu halten und nicht auf eine zündfähige Oberfläche zu legen. Wir empfehlen, dass Sie während der Nacht das Gerät in einer Entfernung von mindestens einem Meter von ihrem Körper halten.

**An-/Ausschaltung und Standby des Gerätes** Nach der Einführung der SIM Karten, der Speicherkarte und der Batterie (optional), schalten Sie das Telefon an indem Sie den *Startknopf* für

 $\overline{\phantom{a}}$ 

3 Sekunde gedrückt behalten. Um das Telefon auszuschalten, drücken Sie lang denselben Knopf und bestätigen Sie die Ausschaltung. Wenn sie kurz den *Startknopf* gedruckt behalten, geht das Telefon in Standby-Modus, und um zurückzukehren, drücken Sie kurz denselben Knopf.

### **Entsperren, Hauptbildschirm, Menü der Applicationen**

Um den Bildschirm nach der Rückkehr vom Standby-Modus zu entsperren, Schieben Sie Ihren Finger von unten nach oben auf dem Bildschirm. Dann wird der Hauptbildschirm angezeigt.

Die Seiten des Hauptbildschirmes können mit Schnelltasten und Widgets individualisiert werden. In dem oberen Bereich des Bildschirms, befindet sich der Meldungsbalken, der Angaben über das Niveau des Signals von Mobilnetzwerken, WiFi, Bluetooth, Batterieniveau, Uhr und Ereignisse.

Zur Anzeige des Applikationsmenüs, berühren Sie das Symbolvom rechten unteren Bereich des Hauptbildschirms. Gleiten Sie nach links zur Abwicklung der Seiten des Hauptmenüs. Berühren Sie das entsprechende Symbol um die erwünschte Applikation zu betätigen. Benutzen Sie den *Zurück* Knopf um zum Hauptbildschirm zurückzukehren.

#### **Anrufe**

Um eine Nummer anzurufen, Sie sollen die Anrufanwendung zugreifen, die Telefonnummer wählen und die Anruftaste drücken.

Einen Anruf Ziehen Sie das Symbol nach rechts, und, um den Anruf Ziehen Sie das Symbol nach links zurückweisen.

Sie können Nummern direkt vom *Anrufprotokoll* wählen, berühren Sie den Anrufknopf im rechten Bereich der gewünschten Nummer.

#### **Nachrichte**

Um eine **SMS** Nachricht zu verfassen und zu senden, verfahren Sie wie folgt:

- Sie sollen den Applikationenmenü abrufen;
- Aktivieren sie die *Nachrichtanwendung*;
- Im rechten-unteren bereich des Bildschirmes, drücken Sie den Knopf für eine neue Nachricht;
- Eintragung des Nachrichttextes;

Vermerk: Sie können die Nachricht in **MMS** umsetzen, indem Sie das *Spangesymbol* drücken und den Media-Inhalt eingeben: Bilder, Klänge oder Filme.

- Im oberen Bereich geben Sie die Telefonnummer oder den Namen des Empfängers ein;
- Drücken Sie das *Pfeilsymbol ->* vom rechten Bereich des Textfeldes um die Nachricht zu übersenden.

### **Kontakte**

Aktivieren Sie die *Kontaktenanwendung* im Anwendungen-Menü.

#### **Hinzufügen eines neuen Kontaktes:**

- Aktivieren Sie die Kontakte Anwendung im Anwendung-Menü;
- Berühren Sie das Hinzufügenssymbol + im unteren Bereich des Bildschirmes;
- Wählen Sie den Speicher oder das Konto, wo die Eintragung gespeichert werden soll;
- Eintragung der Kontaktangaben;
- Am Ende, berühren Sie den *Speicherknopf.*

## **Hinzufügen eines Kontaktes im Anrufprotokoll:**

- Aktivieren Sie die *Telefonanwendung* im Anwendung Menü;
- Berühren Sie das Telefonnummer, die Sie speichern wünschen;
- Berühren Sie den Knopf *neue Kontakte*;
- Wählen Sie den Speicher oder das Konto, wo die Eintragung gespeichert werden soll;
- Eintragung der Kontaktangaben;
- Letztlich berühren Sie den *Speichern-*Knopf*.*

#### **Import/Export von Kontakten**

Sie können Kontakte zwischen den Speichern oder den verfügbaren Kontos wie folgend importieren oder exportieren:

- Aktivieren Sie die *Kontakte*;
- Drücken Sie den *Optionen-Knopf* und wählen Sie *Importieren/Exportieren*;
- Wählen Sie den Speicher von dem Sie Kontakte kopieren möchten;
- Wählen Sie den Speicher in dem Sie die Kontakte kopieren;
- Wählen Sie die Kontakte, die Sie kopieren möchten;
- Drücken Sie den *Kopierungsknopf*;

#### **Synchronisierung der Kontakte mit einem neuen Konto**

Vermerk: Wenn Sie noch kein erstelltes Konto besitzen, können Sie ein Google™-Benutzer Konto benutzen, das für den Zugang zum virtuellen Anwendungsladen nötig ist. Sie können die Angaben eines Kontos wie folgend synchronisieren:

- Aktivieren Sie den Anwendungmenü > Einstellungen -> KONTOS;

- Berühren Sie das gewünschte Konto; wenn Sie kein bereits eingetragene Konto besitzen, können Sie die Angaben eines neuen Konto eintragen, indem Sie den Knopf *Hinzufügen eines Kontos* drücken*;.* - Wählen Sie *Agenda.*

#### **Individualisierung von Kontakten durch eigenes Bild**

**Vermerk:** Für die Kontakte in dem SIM-Speicher kann man keine eigene Klingel oder Bild assoziieren. Um ein Bild zu assoziieren, müssen Sie folgende Schritte durchführen:

- Öffnen Sie *Kontakte*;
- Berühren Sie die Nummer des gewünschten Kontaktes;
- Im unteren Bereich des Bildschirmes berühren Sie das Symbol zur Editierung des Kontaktes;
- Berühren Sie das Symbol des Kontaktes;
- Fotografieren oder wählen Sie ein Bild aus der Galerie um dieses Bild zum Kontakt zu assoziieren.

## **Google Play**

Google Play wird eine Vielfalt von Anwendungen der verschiedenen Kategorien zur Verfügung stellen: Spiele, Geschäfte, Kommunikation, Einkufen, Reise, Unterhaltung, Bücher, Bildung, Finanzen, Fotografie, Instrumente, Medien, Sozialbereich, Sport, Nachrichten, andere. Beim ersten Zugang zum virtuellen Laden wird Ihre Authentifizierung gefordert. Wenn Sie bereits ein Google-Konto besitzen, wird die Eintragung von Angaben beantragt. Wenn nicht, drücken Sie den Knopf *Neues Konto* um ein neues Konto zu erstellen und folgen Sie die Schritte, die auf den Bildschirm angezeigt werden. **Einstellungen**

#### **Wi-Fi**

WiFi Einstellungen: drücken Sie auf diese Option um die Funktion zu aktivieren. Öffnen Sie WiFi, die verfügbaren Netze können automatisch gesucht werden, die Netze ohne Passwort können direkt benutzt werden, für die Netze mit Passwort, wird die Eintragung des Passwortes nötig.

#### **Bluetooth**

Die verfügbaren Geräte werden automatisch angezeigt. Um sich zu einem Gerät anzuschließen, berühren Sie den Name und fügen Sie das Überprüfungspasswort ein.
**Die Benutzungsquote der Daten** Hier können Sie den Datenverkehr des Telefons aktivieren oder deaktivieren. Sie können auch eine graphische Darstellung des Zustandes des Datenanschlusses und eine Limit des Datenverkehrs konfigurieren.

#### **Mehr**

Flugzeugmodus VPN-Einstellungen (Virtual private network) Portables Hotspot Einstellungen: Sie können das Telefon benutzen, um einen Punkt für Wireless-Zugang zu erstellen. Mobilnetze

**Profils** Diese Option erlaubt Ihnen die Rufsignale für die Eingangsanrufe, das E-Mail- und SMS-Signal, Ankündigungen. Die Einstellungen enthalten: Schwingungen, Lautstärkenregelung, Audio-Klingen, Ankündigungen Wählen Sie Allgemein/ geräuschlos/ Treffen/ im Freien. Um zu wählen, berühren Sie den Punkt im rechten Bereich.

#### **Energieeinsparung**

Sie können einer der drei Profile für die Energiesparung:

- Ausgeschaltet

-Normal: Anruf und Nachrichtoption aktiviert; Der Datenanschluss bewahrt seinen Zustand; -Verlängertes Stand-by: Anrufdienste, Der SMS bewahrt seinen Zustand.

### **Anzeige**

a. Leuchtstärke: Einstellung der Leuchtstärke;

b. Hintergrundbild: Sie können Hintergrundbilder für das Hauptbildschirm wählen, für den Versperrungsbildschirm und für das Menü;

c. Eigenrotierung des Bildschirmes: Drehen Sie das Mobiltelefon um die Orientierung des Bildes zu ändern;

d. Keine Tätigkeit: Wartungszeit bis das Telefon in Stand-by Modus gelangt;

e. Fontdimension.

#### **Akku**

Die Anzeige von Informationen über den Ladenzustand der Batterie und über die Benutzung dieser **Batterie** 

#### **Anwendungen**

Verwaltung von Anwendungen: Verwaltung und Löschung der installierten Anwendungen.

#### **Lokalisierungsdienste**

Zugang: es erlaubt den Anwendungen Angaben über den Ort zu benutzen. GPS. Satteliten: Aktivierung /Deaktivierung der GPS Satelliten Google Location Service: damit erlauben Sie die Übersendung von anonymen Lokalisierungsangaben. Sie erlauben die Benutzung von Angaben aus Quellen wie WiFi-Netzen oder Mobilnetzen um den ungefähre Ort festzustellen.

### **Sicherheit**

Versperrung des Bildschirmes. Sie können eine der folgenden Muster wählen: Ohne, Gleitung, Model, PIN, Passwort.

Info über den Inhaber: Sie können vorausbestimmte Angaben in dem Versperrungsbildschirm anzeigen. Aktivieren der SIM-Karte.

Sichtbare Passwörter: Anzeige der Passwörter während Sie diese beifügen

Verwalter des Gerätes.

Unbekannte Quellen: abhaken Sie um die Installation der Anwendungen zur Installierung von Anwendungen von unbekannten Quellen zu erlauben.

Vertrauensakkreditierungen.

Installieren Sie von der SIM-Karte.

#### **Die Einführungssprache und -methode**

- 1. Wählen der Sprache: es schließt alle Sprache im Telefon ein.
- 2. Orthographischer Prüfer
- 3. Personalisiertes Wörterbuch: Das Hinzufügen oder Löschung von Wörter im detaillierten Wörterbuch.
- 4. Die Einführungsmethode

5. Individuelle Einstellungen für Tastaturen 6. Einstellung für Stimmensuche

#### **Reservekopie und Reset**

Sie können eine Kopie der Daten anfertigen oder eine Rücksetzung des Telefons zu den Fabrikeinstellungen.

#### **Kontos**

 $\mathbb{R}^2$ 

Verwaltung von Kontos und Einstellungen zur Synchronisierung.

### **Datum und Uhr**

1. Automatisch: Benutzen Sie das von dem GPS Modul zur Verfügung gestellte Datum und Uhr.

2. Automatische Zeitzone: wählen Sie diese Option um automatisch die Zeitzone festzulegen.

3. Einstellung des Datums: Gleiten Sie den Tag/Monat/das Jahr um das Datum einzustellen.

4. Einstellung der Uhr: Gleiten Sie Stunde/Minuten/Am/Pm um die Uhr einzustellen.

5. Wählen der Zeitzone: Wählen Sie die Stundezone nach dem Ort, wo Sie sich befinden. Für Rumänien, wählen Sie "GMT+02:00".

6. Benutzen Sie das 24 Stunden Format: eingeschaltet/ausgeschaltet.

#### **Planung der Einschaltung/Ausschaltung**

Sie können die automatische Einschaltungs- oder Ausschaltungszeit des Telefons einstellen. **Zugänglichkeit** 

Der Powerknopf beendet Anrufe Verspätung Berühren-und- Behalten Installierung von Web-Skripten **Über das Telefon**

1.Zustand des Telefons 2.Legale Informationen 3.Software – Versionen

.

### **Medidas de seguridad**

**¡IMPORTANTE!** Por favor lee atentamente estas instrucciones.

Seguridad vial: Se recomienda no utilizar el teléfono móvil mientras esté conduciendo. Si hace falta utilizarlo, se recomienda utilizarlo en el modo manos libres.

Apagar el móvil cuando esté en un avión. Las interferencias móviles afectan a la seguridad de la aviación y es ilegal utilizarlo en un avión. Por favor, asegúrate de que el móvil esté apagado o en el modo avión cuando estés viajando.

Cuando esté en un hospital debe someterse a las normas impuestas por el hospital. Las interferencias wireless pueden afectar el funcionamiento del móvil.

Solo los talleres aprobados pueden arreglar el móvil. Si intentas arreglar el móvil por tu cuenta perderás la garantía.

Solo las baterías y los accesorios aprobadas por Allview pueden ser utilizados.

Si necesitas hacer una llamada de urgencia al 112, asegúrate de que el móvil esté encendido, comunica al operador lo ocurrido, facilita tu locación y no cuelgues la llamada.

Antes de utilizar el móvil se recomienda hacer una carga completa de la batería. No exponer la batería a temperaturas superiores a 40 grados Celsius. No tirar la batería al fuego, devolver la batería antigua al centro de donde compró el móvil o llevarla a un sitio de recuperaciones.

Atención: No nos hacemos cargo de las situaciones donde se utiliza el teléfono de otra manera que el expuesto en el manual. Nuestra empresa reserva el derecho de realizar cambios en el contenido de este manual sin avisar. Estos cambios se publicarán en el sitio web de la empresa.

El contenido de este manual puede ser diferente al existente en el producto. En este caso, el último se tomará en cuenta.

Para evitar problemas que puedan ocurrir con servicios que no estén aprobados por S.C. Visual Fan S.R.L. (porque S.C. Visual Fan S.R.L. se reserva el derecho a dejar de trabajar con cualquier existente colaborador), antes de dirigirte a un servicio de garantía, por favor consulta la lista actualizada de los establecimientos aprobados por S.C. Visual Fan S.R.L. en www.allviewmobile.com en la sección Support and Service.

Debido al material de la carcasa utilizado, el producto sólo se debe conectar a una

Interfaz de la versión 2.0 o superior. La conexión a la llamada USB de alimentación está prohibida.

El adaptador se instalará cerca del equipo y será fácilmente accesible.

No utilice el teléfono móvil en el entorno a temperaturas demasiado altas o demasiado bajas,

nunca exponga el teléfono móvil bajo un fuerte sol o un ambiente demasiado húmedo.

La temperatura máxima de funcionamiento del equipo es de 40 ℃.

#### PRECAUCIÓN RIESGO DE EXPLOSIÓN SI LA BATERÍA SE SUSTITUYE POR UN TIPO INCORRECTO. DESECHE LAS BATERÍAS USADAS SEGÚN LAS INSTRUCCIONES Este dispositivo ha sido probado y cumple con los límites aplicables para la exposición de

radiofrecuencia (RF). Tasa de Absorción Específica (SAR) se refiere a la velocidad a la que el cuerpo absorbe la energía de RF. Los límites SAR son de 1,6 Watts por kilogramo (sobre un volumen que contiene una masa de 1 gramo de tejido) en los países que siguen el límite FCC de los Estados Unidos y 2,0 W / kg (promediado sobre 10 gramos de tejido) en los países que siguen el límite del Consejo de la Unión Europea. Las pruebas para el SAR se realizan usando posiciones de operación estándar con el dispositivo que transmite a su nivel de potencia certificado más alto en todas las bandas de frecuencia probadas. Para reducir la exposición a la energía de RF, utilice un accesorio manos libres u otra opción similar para mantener este dispositivo alejado de su cabeza y cuerpo. Lleve este dispositivo a una distancia de al menos 5 mm de su cuerpo para asegurar que los niveles de exposición permanezcan en o por debajo de los niveles probados. Elija los clips de cinturón, fundas u otros accesorios similares que no contengan componentes metálicos para apoyar el funcionamiento de esta manera. Los estuches con piezas metálicas pueden cambiar el rendimiento de RF del dispositivo, incluyendo su cumplimiento con las directrices de exposición a RF, de una manera que no ha sido probado o certificado y el uso de tales accesorios debe ser evitado.

Por motivos de seguridad, durante la carga, se recomienda no mantener el dispositivo cerca de su cuerpo o colocarlo sobre un soporte inflamable. Le recomendamos que durante la noche coloque el dispositivo a una distancia mínima de 1 metro de usted.

#### **Encendido/apagado y dispositivo en espera**

Después de insertar la tarieta SIM, tarieta de memoria y la batería (opcional), inicia el teléfono manteniendo pulsado el botón de encendido durante 3 segundos. Para desconectar, presiona el mismo botón y confirma. Si pulsas brevemente el teléfono, entrará en modo de espera y para volver otra vez, debes pulsar brevemente el mismo botón.

#### **Desbloquear la pantalla principal y menú de aplicaciones**

Para desbloquear la pantalla al reanudar desde el modo de espera, deslice el dedo desde la parte inferior a la parte superior de la pantalla. Se mostrará la pantalla principal. Las páginas de la pantalla principal pueden personalizarse con accesos directos y widgets. En la parte superior de la pantalla está la barra de notificaciones, las herramientas que contienen información sobre la señal de red móvil, Wi-Fi, Bluetooth, batería, reloj y eventos.

Para mostrar el menú de aplicaciones pulsa el botón menú de la pantalla principal. Desliza el botón para cambiar la página de las aplicaciones. Pulsa la aplicación deseada para abrirla y pulsa el botón ¨Atrás¨ para volver a la pantalla inicial.

#### **Llamar**

Para marcar un número desde la pantalla principal, haz clic en el icono "Teléfono", marca el número y pulsa la tecla llamar. Para llamar a números directamente desde el registro de llamadas, pulsa el botón de llamada que está a la derecha del número deseado. Para contestar a una llamada, desliza el icono de la derecha al centro y para rechazar la llamada, desliza hacia la izquierda.

#### **Mensajes**

Para crear y enviar un mensaje SMS:

-Ve al menú de aplicaciones;

-Accede a la aplicación de mensajería;

-En la parte inferior derecha de la pantalla pulsa el botón nuevo mensaje;

-Introduce el texto del mensaje;

Nota: puedes cambiar el mensaje haciendo clic en el icono de "+" en MMS e introduciendo contenido multimedia: imágenes, sonidos o películas.

-En el campo superior, escribe el número de teléfono o el nombre del destinatario;

-Pulsa la flecha a la derecha del campo de texto para enviar el mensaje.

### **Contactos**

Para agregar un contacto nuevo:

-Accede a la aplicación de contactos desde el menú;

-Pulsa el símbolo + que está en la parte inferior derecha de la pantalla;

-Elige la memoria o cuenta donde almacenar la entrada;

-Introduce los datos de contacto;

-Al final toca el botón guardar.

### **Para agregar contactos desde el registro de llamadas:**

-Desde el menú accede a la aplicación Teléfono;

-Pulsa el número que desees guardar;

-Pulsa el botón Contacto Nuevo;

-Elige la memoria o cuenta donde almacenar la entrada; -Introduce los datos de contacto; -Al final pulsa el botón guardar.

#### **Importar/exportar contactos**

-Accede a la aplicación de contactos desde el menú;

-Pulsa Opciones y selecciona Importar/Exportar;

-Elige la memoria desde la cual serán copiados los contactos;

-Elige la memoria donde se van a copiar los contactos;

-Selecciona los contactos que deseas copiar;

-Haz clic en el botón Copiar;

#### **Sincronización de los contactos con una cuenta**

Nota: Si no tienes una cuenta ya creada, puedes crear una cuenta de usuario de Google™, necesaria para acceder a las aplicaciones de la tienda virtual.

-Accede desde el menú acceder a Ajustes > Cuentas;

-Elige la cuenta que desees; Si no tienes una cuenta ya creada, puedes introducir los datos de la nueva cuenta haciendo clic en el botón agregar una cuenta;

-Elige agenda

#### **Personalización de contactos con una imagen**

Nota: los contactos de tu SIM no permiten asignar timbre o imagen. -Abre la aplicación de contactos;

-Haz clic en el nombre del contacto que desees;

-En la parte baja de la pantalla del contacto está el icono de editar;

-Pulsa el icono del contacto;

-Haz una foto o elige una imagen de la galería para ser asociada con el contacto.

#### **Google Play**

La tienda virtual te ofrece una multitud de aplicaciones en diferentes categorías: juegos, negocios, comunicación, compras, viajes, entretenimiento, libros, educación, finanzas, medios de comunicación, herramientas, fotos, social, deportes, noticias, etc. La primera conexión en la tienda virtual requiere

autenticación. Si ya tienes una cuenta de Google, introduce tus datos. Si no, crea una nueva cuenta y sigue con las instrucciones de la pantalla.

### **Ajustes**

El proveedor de servicios puede activar por defecto algunas configuraciones del dispositivo, los cuales no podrás cambiar.

### **Gestión de SIM**

Opciones para configurar las llamadas realizadas, mensajes de texto y servicios de datos, individualmente para cada tarjeta SIM.

#### **Wi-Fi**

Configuración de Wi-Fi: Pulsa para acceder a la función. Abre el Wi-Fi para busca las redes disponibles.

Los dispositivos disponibles se mostrarán automáticamente. Para conectarse a un

dispositivo, elige su nombre e introduce la contraseña para su verificación.

### **Tráfico de datos**

Aquí puedes habilitar o deshabilitar el tráfico de datos en el teléfono. También puedes ver el estado en un gráfico utilizando la conexión de datos y estableciendo un límite de tráfico.

### **Más**

Modo avión Configuración de VPN (red privada virtual) Configuración de hotspot portátil: puedes utilizar tu teléfono para crear un punto de acceso inalámbrico. Redes móviles Preferencias. Puntos de acceso: ver y modificar los puntos de acceso.

Operadores de red.

#### **Perfiles**

Esta opción te permite configurar los tonos de audio para las llamadas entrantes, notificaciones de email y mensaje de alerta. Los ajustes incluyen: opción de vibración, notificaciones de volumen, tonos de audio, selección general/silencioso/reunión/exterior. Pulsa el botón hacia la derecha para seleccionar.

### **Ahorro de energía (opcional)**

Puedes elegir uno de los tres perfiles de ahorro de energía:

- Apagado

- Normal: llamadas y mensajes activados; la conexión de datos mantiene su estado;

-Stand-by: llamada en espera, servicio de mensajes conserva su estado.

### **Pantalla**

a. Brillo: aiuste brillo:

b. Imagen de fondo: puedes elegir las imágenes de fondo para la pantalla principal para desbloquear la pantalla y menú;

c. Autorotación de la pantalla: rotar el teléfono. Para cambiar la orientación de la imagen;

d. Inactividad: tiempo de espera para entrar en modo stand-by;

e. Tamaño de la fuente.

#### **Batería**

Muestra información sobre el estado de carga de la batería y sobre su uso.

### **Aplicaciones**

Administración de aplicaciones: gestión y eliminación de aplicaciones instaladas.

#### **Servicios de localización**

Acceso a la localización: permite que las aplicaciones utilicen información de ubicación. Los satélites datos de localización anónimos. Permite el uso de datos de fuentes como las redes Wi-Fi o móvil para determinar la ubicación aproximada. del GPS: activar/desactivar los satélites del GPS que utiliza Google Location Service: permite enviar

### **Seguridad**

Bloqueo de la pantalla. Puedes elegir uno de los siguientes métodos: sin arrastre, modelo, PIN y contraseña.

Info: muestra nombre del propietario predeterminado en la pantalla de bloqueo. Activación del bloqueo de la tarjeta SIM.

Contraseñas visibles: contraseñas cuando accedes

### **Administradores del dispositivo**

Fuentes desconocidas: Comprueba que permite instalar aplicaciones de fuentes desconocidas. Credenciales confiables. Instala la tarjeta SIM.

#### **Método de entrada e idioma**

- 1. Selecciona el idioma: incluye todos los idiomas en tu teléfono.
- 2. Corrector ortográfico.
- 3. Diccionario: agregar o eliminar palabras del diccionario personalizado.
- 4. Método de entrada
- 5. Ajustes del teclado.
- 6. Configuración de búsqueda de voz.

**Copia de seguridad y reinicio** Puedes crear una copia de seguridad de los datos o puedes realizar un reseteo del teléfono para los ajustes de fábrica.

#### **Administración de cuentas y sincronización.**

### **Fecha y hora**

1. Automático: utilizar la fecha y la hora dada por la red o módulo GPS.

2. Zona horaria automáticamente: para comprobar la configuración automática de tu zona horaria.

3. Ajuste de la fecha: arrastra el día/mes/año para fijar la fecha.

4. Ajuste de la hora: hora/minuto/Am/Pm

5. Selecciona zona horaria: selecciona zona horaria dependiendo de la ubicación en la que te encuentres.

6. Formato de 24 horas de uso: interruptor on/off.

#### **Accesibilidad**

El botón encendido / apagado terminar llamadas. Instalar secuencias web.

Retraso al pulsar y mantener.

Acerca de teléfono

- 1. Estado del teléfono.
- 2. Información legal.
- 3. Versión del software.

Ambas tarjetas SIM están activas en modo de espera.

La función "Llamada en Espera" está disponible sólo para SIM que hacen llamadas activando la opción ofrecida por el proveedor móvil.

#### **BIZTONSAG**

**FONTOS!** Olvassuk el az alabbi egyszeru utmutatot. Az itt leirtak be nem tartasa veszelyekkel jarhat, vagy torvenyserto lehet. Bovebb informaciot a reszletes felhasznaloi utmutato tartalmaz.

Tartsunk be minden helyi jogszabalyt. Vezetes kozben mindig hagyjuk szabadon kezeinket, hogy a jarmuvet iranyithassuk. A biztonsag legyen vezetes kozben a legfontosabb szempont. Kapcsoljuk ki a keszuleket olyan helyeken, ahol annak hasznalata tiltott, interferenciat, illetve veszelyt okozhat. Peldaul repulogepen, korhazakban, illetve orvosi berendezesek, uzemanyag, vegyszerek vagy robbantasi teruletek kozeleben. A hasznalatot korlatozo helyeken tartsunk be minden utasitast.

A termek uzembe helyezeset es javitasat csak szakember vegezheti.

Ehhez a tipusu keszulekhez kizarolag a gyarto altal jovahagyott akkumulatorokat, toltokeszulekeket es tartozekokat hasznaljuk. Ne csatlakoztassunk nem kompatibis termekeket.

#### **Segelyhivas:** Kapcsolja be a telefont es tarcsazza be az 112 telefonszamot **Akkumulator es ennek feltoltese:** Ajanlott az akkumulator telyes teltoltese mielott a telefont hasznaljuk. Ne hasznaljuk tobb mint +40°C homersekleten. Ne dobjuk az akkumulatort a tuzre vagy tiltott helyre. A hasznalt akkumulatorokat mindig vigyuk vissza egy kijelolt gyujtohelyre

**Figyelem:** Nem vallalunk feleloseget a telefon nem megfelelo hasznalata eseten. A hasznalati utasitasban leirtak elterhetnek a termektol, illetve a szolgaltatoktol kapott szoftverektol, es elozetes ertesites nelkul megvaltozhatnak. A felhasznaloi utmutato legujabb verziojaert latogasson el a weboldalunkra. A jelen kezikonyv tartalma ulombozhet a termektol. Ennek eseten az utolso kezikonyv masolat less figyelembe veve. Barmilyen problema elkerulese erdekeben, ami a S.C. Visual Fan S.R.L. alltal elfogadott szerviszeket illeti (mivelhogy a S.C. Visual Fan S.R.L. fenntartja a jogot, hogy lemondjon barmilyen kolaboralasrol egy szervisszel, amely a Garancian jelen volt a termek elarulasakor), mielott egy termeket elvigyen a szerviszbe, megkerjuk nezze meg a legujabb listat az elfogadott szerviszekkel az Allview honlapon az "Support&Service – Approved service" reszen talalhato.

További részletekért látogasson el www.allviewmobile.com. Ne takarjuk le az antennát a kezével vagy más tárggyal elmulasztása így kapcsolódási problémák és gyors mentesítés az akkumulátort. Minden harmadik felek alltal nyujtott alkalmazas, ami a jelen keszuleken talalhato, modosithato es/vagy leallhat barmikor. S.C. Visual Fan S.R.L. nem vallal feleloseget semmilyen modon ezen alkalmazasok mododitasaiert vagy tartalmaert. Barmilyen kerdes vagy keres ezen alkalmazasok tulajdonosai fele fogalmazhatoak.

A foglalat felépítéséből fakadóan a terméket USB 2.0 vagy magasabb foglalathoz csatlakoztassa. Tilos úgy nevezett áram USB kapcsolat. Az adaptert az eszköz közelében, jól hozzáférhető módon telepítse. A mobiltelefont ne használja túl magas, vagy túl alacsony hőmérséklet mellett, kerülje az erős napfényt, vagy a nedves környezetet. Az eszköz használata maximum 40℃ mellett javasolt. FIGYELEM, ROBBANÁSVESZÉLYT EREDMÉNYEZHET, HA KICSERÉLI AZ EREDETI AKKUMULÁTORT EGY NEM EREDETIVEL. A HASZNÁLT AKKUMULÁTOROKAT AZ UTASÍTÁSOK ALAPJÁN HELYEZZE HULLADÉKGYŰJTŐBE.

A készülék megfelel a rádió frekvencia kibocsájtásra (RF) vonatkozó előírásoknak, teszteknek. A Specifikus Kibocsájtás Arány (SAR) a készülék által kibocsájtott RF energiára vonatkozó érték. A SAR határértéke az amerikai szabványt (FCC) követő országokban 1,6 Watt / kg, és 2,0 W/kg az Európai Unió országaiban. A SAR tesztet az összes frekvencián a maximális teljesítmény szint mellett végzik el. Az RF energia hatásának csökkentése érdekében használjon kihangosítására tartozékot, tartsa fejétől és testétől távol a készüléket. Hordja a készüléket minimum 5 mm távolságra testétől, hogy a sugárzás a tesztelt szinten, vagy alatta maradjon. Használjon övtartót, tokot, vagy más hordozó eszközt, mely nem tartalmaz fémet. Azok a tartozékok, melyek fémet tartalmaznak, befolyásolják az RF kibocsájtást, és olyan körülményeket hoznak létre, melyek nem lettek tesztnek alávetve. Az Ön biztonsága érdekében ne tartsa töltés közben a telefont testének közelében, illetve gyúlékony

helyen. Éjszaka helyezze a készüléket legalább egy méteres távolságra.

#### **A telefon be- vagy kikapcsolasa** Nyomjuk meg es tartsuk lenyomvaa

bekapcsologombot 3 masodpercig. Ha roviden nyomjuk meg a Bekapcsolasi gombot, a telefon keszenleti allapotba lep. A keszulek elso bekapcsolasakor kovesse a kepernyon

megjeleno utasitasokat a keszulek kezdeti beallitasainak megadasahoz. A keszulek kikapcsolasahoz nyomja meg hosszan a Bekapcsolo-/lezaro gombot, majd valassza a Kikapcsolas → OK lehetoseget. **Kinyitas, fokepernyo, menu**

A gombok es az erintokepernyo lezarasaval megakadalyozhatja a nemkivanatos keszulekműveleteket. Lezarashoz nyomja meg a Bekapcsolo-/lezaro gombot. Feloldásához csúsztassa az ujját az alsó a képernyő felső részén

Amikor a keszulek keszenleti allapotban van, a keszenleti kepernyo lathato. A keszenleti kepernyo tobb panelbol all. Lapozzunk felfelé a készenléti képernyőre. A keszenleti kepernyot sajat igenyeinek megfeleloen alakithatja alkalmazasokra mutato parancsikonok, alkalmazasokhoz tartozo elemek, widgetek (vezerlok) es mappak felvetelevel. A gyorsgombokat tartalmazo panel megnyitasahoz keszenleti uzemmodban vagy alkalmazas hasznalata kozben erintse meg az allapotjelzo ikonok teruletet es huzza lefele az ujiat. A gyorsgombokat tartalmazo panelrol a kovetkezo opciokat hasznalhatja: WIFI, Bluetooth, GPS, Hang / Rezges, Automata elfordulas.

#### **Telefonalas**

Ismerje meg a telefonalasi funkciokat, peldaul a hivasok kezdemenyezeset es fogadasat a telefonalas kozben elerheto funkciok hasznalataval, valamint a telefonalassal kapcsolatos szolgaltatasok testreszabasat es igenybevetelet. Egy hívás fogadásához húzza az ikont a jobb oldalon, és a hívás elutasításához húzza az ikont balra.

A keszulek a nem fogadott hivasokat megjeleniti a kijelzon. Nem fogadott hivas telefonszamanak tarcsazasahoz nyissa meg az ertesitesek panelt, es valassza ki a visszahivando nem fogadotthivast.

#### **Uzenetkuldes**

Keszenleti allapotban nyissa meg az alkalmazaslistat, majd valassza a boritek ikont.

Valassza az **Uj uzenet** lehetoseget.

Adja meg az uzenet cimzetteit.

Valassza az **Ide irja be az uzenetet** lehetoseget, es irja be azuzenet szoveget.

Az uzenet elkuldesehez valassza a **Kuldes** lehetoseget.

### **Nevjegyek**

Ismerje meg, hogyan hozhat letre es kezelheti a szemelyes es uzleti nevjegyeit. A nevjegyekbe neveket, mobil- es vezetekes telefonszamokat, e-mail cimeket, zuletesnapokat es egyeb adatokat menthet.

### **Uj nevjegy letrehozasa:**

- Keszenleti allapotban nyissa meg az alkalmazaslistat, majd valassza a + ikont.;
- Valassza ki a memoriahelyet es irja be az adatokat
- A nev memoriara mentesehez valassza a **Ment** lehetoseget.

### **Nevjegyet a tarcsazo kepernyorol is letrehozhat:**

- Keszenleti allapotban nyissa meg az alkalmazaslistat;
- Irjuk be a telefonszamot;
- Valassza a **Uj nevjegy letrehozasa** lehetoseget.;
- Valasszon memoriahelyet
- Irja be az adatokat
- valassza a **Ment** lehetoseget.

### **Nevjegy import/exporalas**

Kulombozo tarolasi helyek kozotti nevjegyeket tudunk importalni/exportalni a kovetkezo lepeskkel:

- Nevjegyek Opciok Import/exportalas
- Valassza ki a memoriat ahonnan atmasolja az adatokat, majd azt, ahova atmasolja

- Valassza ki a nevjegyeket es nyomja meg a Masolas gombot

### **Fiokok es szinkronizalas**

Az automatikus szinkronizalasi funkcio beallitasainak es a szinkronizalashoz hasznalt fiokok kezelesenek modositasa.

### **Google Play**

Az Android™ platform segitsegevel a telefon funkcioi tovabbi alkalmazasok telepitesevel bovithetok, mint peldaul jatekok, sport, hirek, stb. Keszenleti allapotban nyissa meg az alkalmazaslistat, majd valassza a Google Play lehetoseget. Amennyiben ezt az alkalmazast most inditja el eloszor, valassza az **Elfogadom** lehetoseget es jelenkzezzen be a Google™ fiokjaval. Keressen egy fajlt vagy alkalmazast, es toltse le.

### **BEALLITASOK**

Keszenleti allapotban nyissa meg az alkalmazaslistat, majd valassza a **Beallitasok** lehetoseget:

### **Vezetek nelkuli halozat beallitasok:**

Wi-Fi, Bluetooth beallitasok.

- repulo uzemmod: A keszulek osszes vezetek nelkuli szolgaltatasanak be-, kikapcsolasa. Csak a halozatot nem igenylo szolgaltatasokat hasznalhatja.

- Wi-Fi: Be-, kikapcsolas;
- Bluetooth: A Bluetooth vezetek nelkuli szolgaltatas be- es kikapcsolasa.;
- VPN beallitasok: Virtualis maganhalozatok beallitasa es csatlakoztatasa
- Mobilhalozatok

### **Profilok**

A keszulek altal megszolaltatott hangok beallitasainak modositasa.

#### **Akkumulatorhasznalat:** Mi hasznalta az akkumulatort

## **Sajat pozicio:**

- Hozzajarulas helyadatokhoz: Hely megjelenitese az alkalmazasokban.

- GPS muholdak hasznalata: Utszaszintu helymeghatarozas (cask nyilt helyen lehetseges)

## **Biztonsag:**

- Kepernyozar beallitasa: Kepernyo lezarasa mintaval, PIN koddal vagy jelszoval.
- SIM-kartya zarolasanak beallitasa;
- Jelszavak: Jelszo megjelenitese gepeleskor
- Eszkozfelugyelet: Eszkozkezelok hozzaadasa es eltavolitasa
- Telepites SD kartyarol: Titkositott tanusitvanyok telepitese az SD-kartyarol

#### **Nyelv es billentyuzet:** Telefon nyelve es billentyuzetere vonatkozo beallitasok **Fiokok es szinkronizalas**

**Hatteradatok:** Az alkalmazasok barmikor szinkronizalhatnak, kuldhetnek es fogadhatnak adatokat

**Automatikus szinkronizalas:** Az alkalmazasok automatikusan szinkronizaljak az adatokat

**Datum es ora:** A datum es ora modisitasanak beallitasai

**Ki-, bekapcsolasi beallitasok:** A telefon automatikusan ki- es bekapcsolasat tudjuk beallitani.

**lkalmazasok kezelese:** A telepitett alkalmazasok kezelese es eltavolitasa.

# **Środki bezpieczeństwa**

**WAŻNE!** Prosimy zapoznać się uważnie z niniejszymi wskazaniami oraz wykonać wszystkie zalecenia, jeżeli znajdziecie się w niebezpiecznej sytuacji

Bezpieczeństwo prowadzenia pojazdów: Wskazanym jest, aby prowadząc samochód nie korzystać równocześnie z telefonu komórkowego. Jeżeli koniecznie musicie skorzystać z telefonu komórkowego podczas jazdy, radzimy zawsze używać systemu "Zestawu głośno mówiącego".

Należy wyłączyć telefon komórkowy w czasie lotu samolotem. Zakłócenia spowodowane telefonią komórkową, wpływają ujemnie na bezpieczeństwo lotu, dlatego nie należy używać telefonu komórkowego w samolocie. Prosimy upewnić sie czy wasz telefon komórkowy jest zablokowany na czas w którym znajdujecie się w samolocie.

W szpitalu: Kiedy używacie telefonu komórkowego na ternie szpitalu, musicie przestrzegać obowiązujących tam zasad. Jakiekolwiek zakłócenia spowodowane wyposażeniem wireless, może wpływać ujemnie, na jakość i wyniki telefonu.

Servis jedynie zatwierdzony: Jedynie do serwisów zatwierdzonych należy zgłaszać się w sprawie naprawy telefonu. Jeżeli otwierasz telefon komórkowy próbując sprawdzić lub naprawić go osobiście, stracisz bezpowrotnie, przyznaną gwarancie. Akcesoria i baterie: Używaj do swego telefonu komórkowego jedynie takie akcesoria i baterie, jakie zalecane są przez producenta

Telefon alarmowy: Upewnij się czy telefon jest czynny, czy działa, dzwoniąc pod numer Telefon Alarmowy 112, naciśnij odpowiedni przycisk wezwania i potwierdź miejscowość, następnie wytłumacz, co się stało i nie kończ rozmowy.

Bateria i naładowanie baterii: Dobrze jest naładować baterię przed pierwszym wykorzystaniem telefonu. Nie należy narażać baterii na działanie temperatury wyższej niż +40°C. Zużytych baterii nie wrzucaj do ognia, nie wyrzucaj gdziekolwiek. Zwracaj baterie zużyte lub uszkodzone dostawcy lub przekaż do specjalnych punktów zbiórki uszkodzonych baterii.

Uwaga: Nie odpowiadamy za sytuacje, kiedy telefon używany jest niezgodnie z sposobem podanym w niniejszym podręczniku. Nasza Kompania zachowuje prawo do wprowadzenia zmian w treści podręcznika bez podania tego do wiadomości publicznej. Ewentualne zmiany zostaną wyświetlone na naszym site'cie, obok tego produktu, którego dotyczą zmiany. Treść niniejszego podręcznika może być inna niż załączonego do produktu. Należy brać pod uwagę treść ostatniego..

Aby uniknąć nieporozumień, jakie mogą mieć miejsce w związku z niektórymi serwisami, które obecnie nie są preferowane przez naszą spółkę, S.C. Visual Fan S.R.L. (ponieważ S.C. Visual Fan S.R.L. zachowuje sobie prawo do zerwania współpracy z niektórymi serwisami, wskazanym na świadectwie gwarancji w dniu wejścia na rynki sprzedaży danego zestawu produktów), dlatego, przed oddaniem produktu do serwisu, prosimy o przejrzenie aktualnej listy naszych serwisów, którą znajdziecie państwo na stronie Allview w zakladce "Suport&Service – Serwis autoryzowany"."

Aby uzyskać więcej informacji, odwiedź www.allviewmobile.com. Nie zasłaniaj anteny dłonią lub innej awarii obiektów do wykonania w wyniku problemów z łącznością i szybkiego rozładowania akumulatora. Wszystkie aplikacje dostarczone przez firmy trzecie oraz zainstalowane na tym urządzeniu mogą być modyfikowane lub zatrzymane w każdej chwili. S.C. Visual Fan S.R.L. nie ponosi odpowiedzialności za jakiekolwiek modyfikacje usług lub treści tych aplikacji. Wszelkie prośby lub pytania dotyczące aplikacji firm trzecich powinny być kierowane do ich dostawców.

Ze względu na materiał użyty do produkcji obudowy, produkt powinien być podłączany tylko i wyłącznie do interfejsu USB 2.0 lub nowszego. Połączenie z tak zwanym zasilaczem USB jest zabronione. Adapter powinien zostać zainstalowany w pobliżu urządzenia i powinien być łatwo dostępny. Nie używaj telefonu komórkowego w środowisku o zbyt niskiej lub zbyt wysokiej temperaturze oraz nigdy nie wystawiaj urządzenia na działanie silnego światła słonecznego lub środowiska o zbyt wysokiej wilgotności.

Maksymalna temperatura robocza urządzenia wynosi 40℃.

UWAGA: ISTNIEJE RYZYKO WYBUCHU AKUMULATORA W PRZYPADKU ZAMIANY GO NA NIEPRAWIDŁOWY TYP. WYRZUCAJ ZUŻYTE AKUMULATORY ZGODNIE Z ICH INSTRUKCJĄ. To urządzenie zostało przetestowane i spełnia obowiązujące wartości graniczne dla ekspozycji częstotliwości radiowych. Wartości SAR odnoszą się do szybkości, z jaką ciało ludzkie absorbuje

energię częstotliwości radiowych. Wartości graniczne SAR wynoszą 1,6 Wat na kilogram (w przeliczeniu na objętość 1 grama tkanki) dla krajów spełniających kryteria amerykańskich standardów FCC oraz 2.0 W/kg dla krajów Unii Europejskiej. Testy SAR są przeprowadzane przy użyciu standardowych stanowisk operacyjnych, przy czym urządzenie transmituje na najwyższym certyfikowanym poziomie mocy we wszystkich testowanych pasmach częstotliwości. Aby zmniejszyć ekspozycję na energię fal radiowych, użyj zestawu głośnomówiącego lub innej podobnej opcji, aby trzymać urządzenie z dala od głowy i ciała. Urządzenie należy nosić w odległości co najmniej 5 mm od ciała, aby poziomy ekspozycji pozostały na poziomie równym lub niższym niż maksymalny. Wybieraj uchwyty na pasek, kabury lub inne podobne akcesoria do noszenia, które nie zawierają metalowych elementów. Akcesoria z metalowymi częściami mogą zmieniać poziomy emisji fal radiowych urządzenia, w tym zgodność z wytycznymi dotyczącymi narażenia na działanie promieniowania radiowego, w sposób, który nie został przetestowany lub certyfikowany, i należy unikać takich akcesoriów.

Nadmierne ciśnienie akustyczne w słuchawkach może powodować utratę słuchu.

Dla Twojego bezpieczeństwa, zalecane jest aby podczas ładowania urządzenia, trzymać je z dala od siebie oraz na niepalnym podłożu. Zalecamy, aby w nocy trzymać telefon w odległości przynajmniej jednego metra od siebie.

### **Urządzenia Włącz / Wyłącz i standby**

Po wprowadzeniu karty SIM, i karty pamięci oraz baterii (opcjonalny). Definiții, przyciskiem *Włącz*, przyciskając przez 3 sekundy, włączysz telefon. Dla wyłączenia, naciśnij ten sam przycisk i potwierdź. Jeżeli naciśniesz krótko przycisk *Włącz,* włączysz telefon w stan *standby*, aby powrócić, naciśnij ponownie, krótko, ten sam przycisk.

### **Odblokowanie, ekranu głównego, menu aplikacji**

Aby uwolnić ekran przy powrocie ze standby, przytrzymaj naciskając, przesuń palcem od dołu do góry ekranu.

Stronom głównego ekranu można nadać osobowość skrótami i widget'ami. W górnej części ekranu znajduje się taśma zawierająca informację o zakresie sygnału sięci telefonii komórkowej WiFi. Bluetooth, poziomie baterii, godzinie oraz o bieżących wydarzeniach.

Celem wyświetlenia menu aplikacji, naciśnij symbol .znajdujący się na głównej części ekranu. Przesuń palcem w górę, aby przewijać strony menu głównego. Dotknij odpowiednią ikonkę, aby mieć dostęp do poszukiwanej aplikacji. Aby powrócić na główny ekran, naciśnij przycisk *Wróć.*
## **Wywołanie**

Aby wywołać numer, z głównego ekranu należy zastosować aplikację wywołania, wybierz numer telefonu i naciśnij przycisk wywołania.

Aby odebrać rozmowę, przeciągnij ikonę do prawej, i odrzucić rozmowę, Przeciągnij ikonę w lewo.Możesz wywoływać żądane numery bezpośrednio z Dziennika połączeń, dotknij przycisk wezwania z prawej strony żądanego numeru.

#### **Wiadomość**

Aby stworzyć i wysłać wiadomość SMS, należy: Wejść na aplikacje *Wiadomość*; Wejdź na aplikację *Wiadomość,*j Naciśnij na przycisk *Nowa wiadomość* - który znajduje się w dolnej, prawej części ekranu. Wprowadź tekst wiadomości;

**Uwaga:** możesz przekształcić wiadomość, w MMS przyciskając symbol *"+",*  wprowadzając równocześnie treść: wiadomości: obrazy, dźwięki lub film.

W górnej części pola wybierz numer telefonu lub nazwisko adresata.

Przyciśnij symbol strzałka -> znajdujący się po prawej stronie pola tekstu, aby wysłać wiadomość.

## **Kontakty (połączenia)**

Przejdź do aplikacji *Kontakty* znajdującej się w menu aplikacji

## **Dodanie nowego kontaktu:**

Przejdź do aplikacji *Kontakty* znajdującej się w menu aplikacji; dotknij symbol plus + po prawej, dolnej części ekranu;; wybierz pamięć lub konto, w których gromadzić się będzie nowy kontakt; wprowadź dane kontaktu; na koniec, dotknij przycisk *Zapisz.*

## **Dodanie kontaktu z dziennika wywołań:**

z menu aplikacji przejdź do aplikacji *Telefon*; dotknij numeru telefonu, który pragniesz zapisać; dotknij przycisk *Nowy kontakt*;

wybierz pamięć lub kontakt, w którym gromadzą się połączenia; zapisz dane kontaktu;

na koniec, dotknij przycisk *Zapisz.*

## **Import / eksport kontaktów**

Możesz importować I eksportować kontakty pomiędzy wolnymi pamięciami lub kontami, mianowicie: wejdź na *Kontakty*;

naciśnij *Opcje* i wybierz *Importuj/Eksportuj*; wybierz pamięć, z której należy skopiować kontakty; wybierz pamięć, do której należy wpisać kontakty; wybierz kontakty do skopiowania; naciśnij przycisk *Kopiuj;*

## **Synchronizacja kontaktu z kontem**

Uwaga: Jeżeli nie posiadasz jeszcze konta, możesz stworzyć konto użytkownika Google™, konieczne do wejścia do wirtualnego magazynu aplikacji. Możesz synchronizować kontakty konta, mianowicie:

weidź do menu aplikacji ->Ustawienia -> KONTA;

dotknij żądanego konta, jeżeli nie masz wprowadzonego konta, możesz wprowadzić dane nowego konta naciskając *Dodaj konto;* zaznacz opcję *Dziennik wywołań* (*Agenda).*

### **Personalizacja kontaktów z własnym obrazem**

**Uwaga:** Do kontaktów z pamięci SIM nie można dodawać własnych obrazów lub dzwonków. Aby dodać obraz należy:

wejść na *Kontakty*;

dotknąć imię/nazwę żądanego kontaktu;

dotknij symbolu edytuj kontakt znajdujący się w dolnej części ekranu;;

dotknij symbolu kontaktu;

sfotografuj lub wybierz obraz z galerii, aby go dodać do kontaktu.

## **Google Play**

Wirtualny magazyn (sklep) aplikacji to możliwość aplikacji (zastosowania) w różnych dziedzinach, takich jak: gry, interesy, komunikacja, zakupy, podróże, rozrywka, książki, edukacje, finanse, fotografia instrumenty, publikacje media, dziedziny społeczne, sport, wiadomości itd.

Przy pierwszym wejściu do wirtualnego magazynu, zostaniesz zapytany o swoje dane, jeżeli posiadasz konto Google wprowadź dane. Jeżeli nie, to naciśnij przycisk *Nowe,* aby stworzyć nowe konto, oraz postępuj zgodnie z krokami wyświetlonymi na ekranie.

#### **Ustawienia**

Dostawca usług może domyślnie uaktywnić niektóre ustawienia urządzenia, w taki sposób, iż nie będziesz mógł zmienić tych ustawień.

#### **Wi-Fi**

Dla ustawienia WiFi: należy wejść na funkcję.

Wchodząc na Wi Fi można wyszukiwać automatycznie wolne sieci, sieci bez hasła można używać bezpośrednio, w przypadku sieci zakodowanych, konieczne jest podanie hasła.

## **Bluetooth**

Wolne urządzenia wyświetlają się automatycznie, natychmiast. Aby połączyć się z jednym z urządzeń, należy dotknąć odpowiedniej nazwy i podać hasło do sprawdzenia.

### **Wykorzystanie danych**

W tym miejscu możecie włączyć lub wyłączyć obieg (ruch) danych z telefonu. Możecie również przeglądnąć zarys wykorzystania połączeń danych, oraz konfigurować granice obrotu (ruchu) danych.

## **Więcej infirmacji**

Sposób samolot.

Ustawienia VPN (Virtual private network).

Ustawienia hotspot przenośny, można wykorzystać telefon, aby tym samym stworzyć punkt dostępu do wireless.

## **Preferencje (Wybór).**

**Profile** Powyższa opcja pozwoli na ustawienie mocy dźwięku dla wezwań wejściowych, czujności email i sms, wiadomości pisemnych. Ustawienia mają na uwadze: Drgania i Wibracje, Głośność, Sygnał dźwiękowy, Wiadomości.

Należy wybrać: Ogólne, / Ciche / Spotkanie / Zewnętrzne. Celem odpowiedniego wyboru, należy przycisnąć punkt z prawej strony.

## **Oszczędzaj energię**

Możesz wybrać jedną z trzech poniżej podanych możliwości oszczędzania energii: **Zatrzymany** Normalny: połączenia i wiadomości są włączone, połączenia danych są zachowane.

Wydłużony stan Stand-by: zostają zachowane usługi wzywania i sms,

## **Wyświetlanie**

a. Świetlność: wyregulować świetlność ekranu;

b. Obraz w tle ekranu: możecie wybrać obraz tła dla głównego ekranu, dla ekranu odblokowania i dla menu;

c. Automatyczne obracanie ekranu: należy odwrócić telefon, aby zmienić orientację obrazu;

e. Bezczynność: czas oczekiwania przed wejściem w stan stand-by;

f. Wielkość liter.

### **Akumulator**

Wyświetlanie informacji dotyczących stanu naładowania baterii oraz jej działania.

### **Aplikacje**

Zarządzanie aplikacjami: oglądaj, usuwaj przenoś zainstalowane aplikacje.

## **Usługi lokalizacji**

Dostęp do lokalizacji: pozwala, aby aplikacje wykorzystały informacje dotyczące lokalizacji. Wykorzystanie satelitów GPS: włączyć / wyłączyć wykorzystanie satelitów GPS; Usługi lokalizacji Google Location Service: pozwalają na przesyłanie danych anonimowych do lokalizacji, na wykorzystanie danych pochodzących ze źródeł takich jak sieci Wi Fi lub komórkowe, celem ustalenia prawdopodobnej lokalizacji.

## **Bezpieczeństwo**

Zablokowanie ekranu: możecie wybrać jedną z metod: Bez blokowania, Przesuwanie, Model, PIN, Hasło.

Właściciel info: wyświetlić ustalone dane na ekranie blokującym. Włączyć blokadę karty SIM. Hasła widoczne: wyświetlić hasła podczas ich wprowadzania.

## **Administracja urządzenia.**

Źródła nieznane: zaznaczyć, zezwalając tym samym na instalacji aplikacji ze źródeł nieznanych. Wiarygodne akredytacje. Instalacje z karty SIM.

## **Język oraz metody wprowadzenia**

- 1. Wybór języka. Podaj wszystkie języki, jakie masz w telefonie.
- 2. Sprawdzanie ortografii.
- 3. Słownik użytkownika: dodaj lub wycofaj słowa z niestandardowego słownika użytkownika.
- 4. Metoda wprowadzenia
- 5. Indywidualne ustawienia klawiatury.
- 6. Ustawienia wyszukiwania głosowego.

## **Zapasowe kopie i wyzerowanie**

Możecie stworzyć zapasowe kopie danych lub wyzerować (zresetować) telefon, zgodnie z ustawieniem fabrycznym.

#### **Konta**

Zarządzanie kontami i ustawieniami synchronizacji.

## **Data i godzina**

1. Automatycznie: korzystajcie z daty i godziny podanych przez sieć lub przez moduł GPS.

- 2. Automatyczna strefa czasu: zaznaczyć celem automatycznej konfiguracji strefy czasowej.
- 3. Ustawienie daty: należy przesunąć dzień / miesiąc / rok, aby ustawić nową datę.
- 4. Ustawienie godziny: należy przesunąć godzinę / minutę / AM / PM, aby ustawić nową godzinę.

5. Ustawienie strefy czasowej: ustawić strefę czasową w zależności od miejscowości, w której się znajdujecie. Dla Rumunii należy wybrać "GMT+02:00".

6. Radzimy używać formatu dobowego (24 godzinnego): ruszony / zatrzymany, on / off.

#### **Programowanie włączenie / wyłączenie:**

Jest możliwe automatyczne ustawienie czasu włączenia i wyłączenia telefonu.

## **Dostępność**

Przycisk Power zamyka dostęp wezwań Opóźnienie dotknij -i-przytrzymaj.

## **O telefonie**

- 1. Stan telefonu
- 2. Informacje prawne
- 3. Wersje software'u.

# **SPECIFICATIONS / SPECIFICATII / СПЕЦИФИКАЦИИ / SPECIFIKACE/ TECHNISCHE DATEN / ESPECIFICACIONES / MŰSZAKI ADATOK / DANE TECHNICZNE**

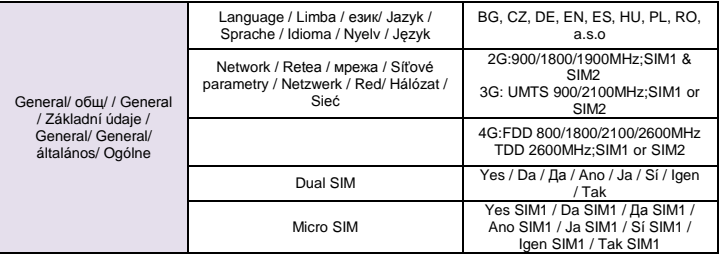

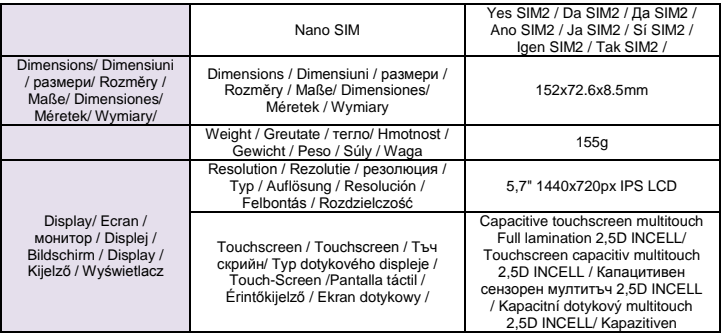

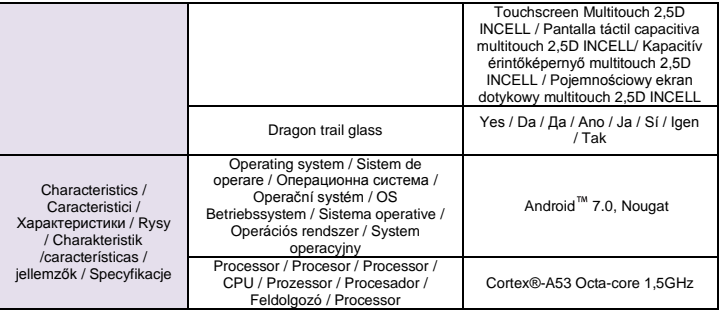

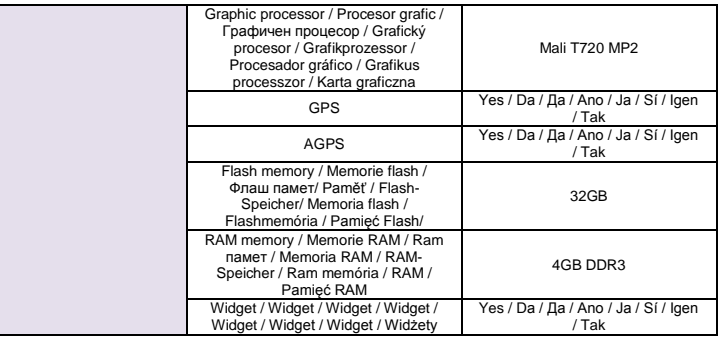

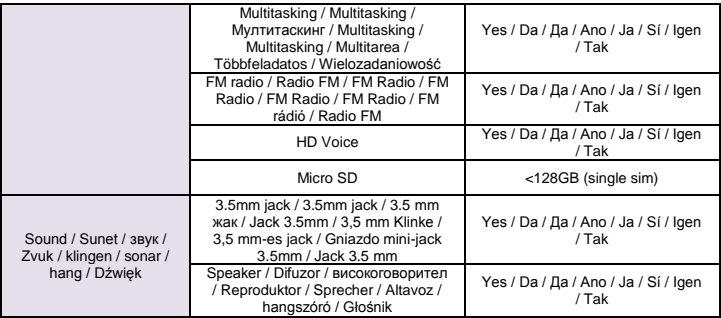

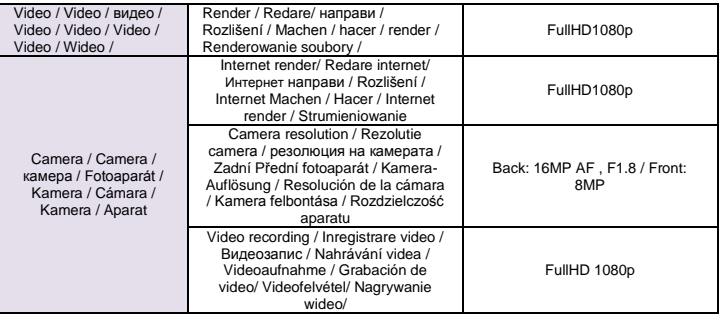

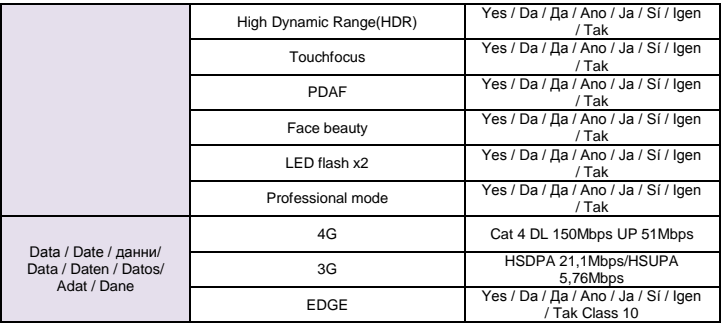

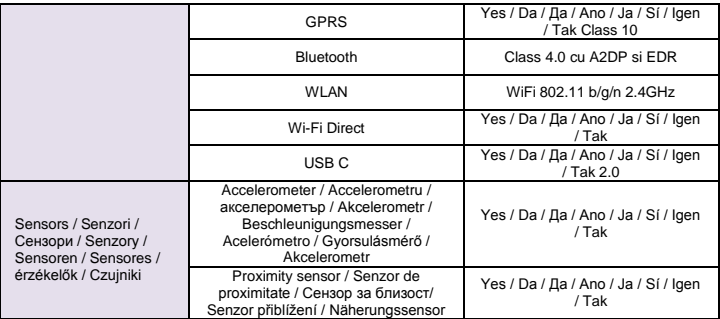

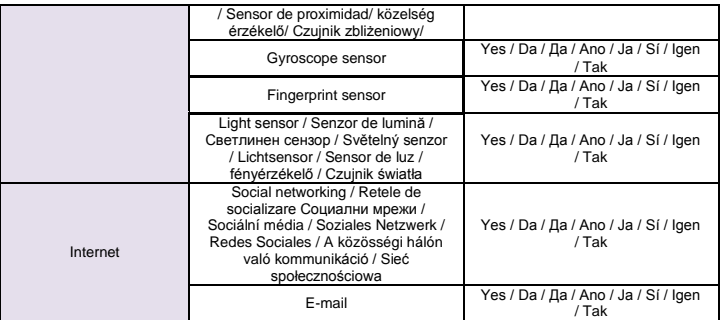

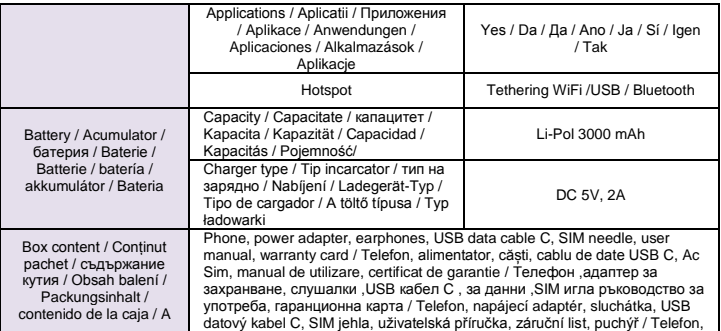

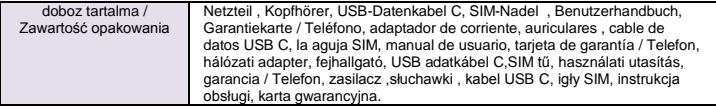

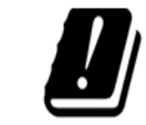

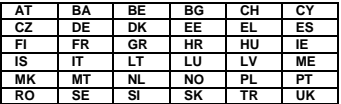

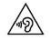

Excessive sound pressure from earphones and headphones can cause hearing loss. To prevent possible hearing damage, do not listen at high volume levels for long periods. The device is restricted to indoor use only when operating in the 5150 to 5350 MHz frequency range.

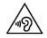

Presiunea de sunet excesivă de la căști poate cauza pierderea auzului. Pentru a preveni posibilele probleme de auz, nu ascultați la niveluri ridicate de volum pe perioade

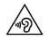

Прекомерното звуково налягане от слушалки може да доведе до загуба на слуха.

За да предотвратите евентуално увреждане на слуха, не слушайте с високи нива на силата на звука за дълги периоди от време.

Устройството е ограничено до употреба в закрити помещения само при работа в честотния диапазон от 5150 до 5350 MHz

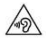

Nadměrná hlasitost z reproduktoru a sluchátek může způsobit ztrátu sluchu. Abyste zabránili možnému poškození sluchu, neposlouchejte s vysokou hlasitostí po dlouhou dobu. Přístroj je omezen pouze na vnitřní použití, pokud pracuje v kmitočtovém rozsahu 5150 až 5350 MHz.

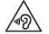

Übermäßiger Schalldruck von Kopfhörern kann zu Hörverlust führen.

Um mögliche Hörschäden zu vermeiden, verzichten Sie auf hohe Lautstärken.

Das Gerät beschränkt sich nur für die Verwendung im Innenbereich, wenn es im Frequenzbereich von 5150 bis 5350 MHz arbeitet.

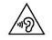

La presión sonora excesiva de los auriculares y auriculares puede causar pérdida de la audición. Para evitar posibles daños auditivos, no escuche a niveles de volumen altos durante períodos prolongados. El dispositivo está restringido a uso en interiores sólo cuando se opera en el rango de frecuencias de 5150 a 5350 MHz.

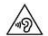

A túlzott hangerő a fülhallgatókból vagy a hangszórókból szélsőséges esetben halláskárosodást okozhat. Ezt megelőzendő, ne hallgassa magas hangerőn a készüléket, huzamosabb ideig. A készülék beltéri használatra van korlátozva, ha az 5150-5350 MHz frekvencia sávban működik.

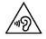

Aby uniknąć możliwych uszkodzeń słuchu, nie należy długo słuchać muzyki o dużej głośności.

Urządzenie jest przeznaczone do użytku wewnątrz pomieszczeń tylko w zakresie częstotliwości od 5150 MHz do 5350 MHz.

#### **English (en)**

Google, Android, Google Play and other marks are trademarks of Google Inc.

**Romanian (ro)**

Google, Android, Google Play și alte mărci sunt mărci comerciale deținute de Google Inc. **Bulgarian (bg)**

Google, Android, Google Play и други марки са запазени марки на Google Inc.

**Czech (cz)**

Google, Android, Google Play a ostatní známky jsou ochranné známky společnosti Google Inc.

#### **German (de)**

Google, Android, Google Play und andere Marken sind Marken von Google Inc.

#### **Espanyol (es)**

Google, Android, Google Play y otras marcas son marcas comerciales de Google Inc.

**Hungarian (hu)**

A Google, Android, Google Play és egyéb jelzések és az a Google Inc. védjegyei.

#### **Polish (pl)**

Google, Android, Google Play I inne znaki są znakami towarowymi Google Inc.